# **Dell™ XPS™ L501X الخدمة دليل**

<span id="page-0-0"></span>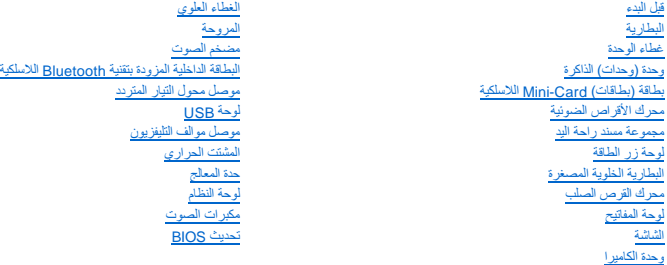

## **الملاحظات والتنبيهات والتحذيرات**

**ملاحظة :**تشير كلمة "ملاحظة" إلى المعلومات الهامة التي تساعدك على الاستفادة بشكل أفضل من الكمبيوتر الخاص بك .

**تنبيه :تشير كلمة "تنبيه" إلى احتمال حدوث تلف بالأجهزة أو فقدان البيانات في حالة عدم اتباع التعليمات .**

**تحذير :تشير كلمة "تحذير" إلى احتمال حدوث ضرر بالممتلكات أو تعرض الأشخاص للإصابة أو الموت .**

## **المعلومات الواردة في هذا المستند عرضة للتغيير بدون إشعار. © 2010 .Inc Dell جميع الحقوق محفوظة.**

العلمات التجارية المستخدمة في هذا Dell Dell M وMicrosoft هي علمات تجارية ملوكة لشركة Vindows® Microsoft و Dell nc. و كان كتاب تجارية مساوت المستخدمة كان Dell nc و A و Microsoft Corporation في الريك<br>المتحة وأو البلد الأخر

.Inc Dell. يُمنع منعًا باتًا إجراء أي نسخ لهذه المواد بأي شكل من الأشكال بدون إذن كتابي من شركة

P11F001 :التنظيمي النوع P11F series :التنظيمي الطراز

أكتوبر 2010 مراجعة A00

**البطارية Dell™ XPS™ L501X الخدمة دليل**

> [إزالة البطارية](#page-1-0)  [إعادة تركيب البطارية](#page-1-1)

www.dell.com/regulatory\_compliance في الكان الواردة مع جهرّ الكبيوتر. للمزيد من المغومات هول أفضل ممارسات الأمان، انظر الصفحة الرنيسية للتوافق التنظيمي على www.dell.com/regulatory\_compliance.

**تنبيه :يجب ألا يقوم بإجراء الإصلاحات على جهاز الكمبيوتر إلا فني الخدمة المعتمد .لا يغطي الضمان أي تلف ناتج عن أعمال صيانة غير معتمدة من قبل TMDell.**

سيه : لتجنب تفريغ الشحنات الإلكتروستاتيكية، قم بعزل نفسك أرضيًا باستخدام شريط معصم معلم معلم معني غير مطلي من وقت لآخر (مثل أحد الموصلات الموجودة بالكمبيوتر).

**تنبيه :لتفادي إلحاق التلف بالكمبيوتر ٬لا تستخدم إلا البطارية المصممة خصيصًا لهذا النوع من أجهزة كمبيوتر Dell .لا تستخدم البطاريات المصممة لأجهزة كمبيوتر Dell الأخرى.**

#### <span id="page-1-0"></span>**إزالة البطارية**

- 1. اتبع التعليمات الواردة في [قبل البدء](file:///C:/data/systems/xpsL501X/ar/SM/before.htm#wp1435071) [.](file:///C:/data/systems/xpsL501X/ar/SM/before.htm#wp1435071)
	- 2. قم بقلب الكمبيوتر .
- 3. قم بتحريك مزلاج تحرير البطارية جانبًا .
- 4. ارفع البطارية لأعلى بزاوية وقم بإخراجها من حاوية البطارية .

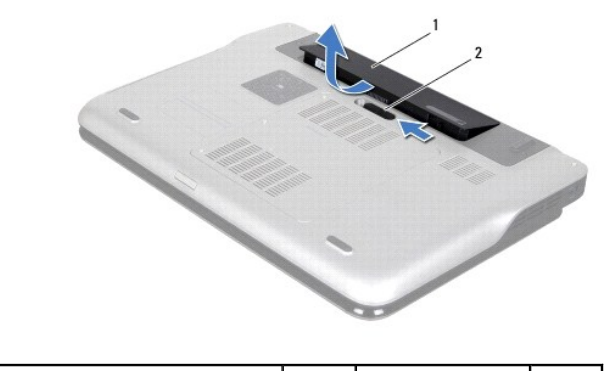

1 البطارية 2 مزلاج تحرير البطارية

## <span id="page-1-1"></span>**إعادة تركيب البطارية**

**تنبيه :لتفادي إلحاق التلف بالكمبيوتر ٬لا تستخدم إلا البطارية المصممة خصيصًا لهذا النوع من أجهزة كمبيوتر Dell .**

1. اتبع التعليمات الواردة في [قبل البدء](file:///C:/data/systems/xpsL501X/ar/SM/before.htm#wp1435071) [.](file:///C:/data/systems/xpsL501X/ar/SM/before.htm#wp1435071)

2. قم بمحاذاة الألسنة الموجودة في البطارية مع الفتحات الموجودة في حاوية البطارية واضغط على البطارية لأسفل حتى تستقر في مكانها .

**قبل البدء Dell™ XPS™ L501X الخدمة دليل**

- [الأدوات الموصى بها](#page-2-0)  [إيقاف تشغيل الكمبيوتر](#page-2-1) 
	- [قبل العمل داخل الكمبيوتر](#page-2-2)

يقدم هذا الدليل الإجراءات الخاصة بإزالة المكونات وتركيبها في جهاز الكمبيوتر .ما لم يتم توضيح غير ذلك ٬يفترض كل ٌإجراء من الإجراءات توفر الشروط التالية:

- l قيامك بالإجراءات الواردة في [إيقاف تشغيل الكمبيوتر](#page-2-1) و [قبل العمل داخل الكمبيوتر.](#page-2-2)
	- l قيامك بقراءة معلومات الأمان الواردة مع الكمبيوتر*.*
- l من الممكن إعادة تركيب أحد المكونات أو في حالة شرائه بصورة منفصلة تركيبه من خلال إتباع إجراءات الإزالة بترتيب عكسي.

#### <span id="page-2-0"></span>**الأدوات الموصى بها**

قد تتطلب الإجراءات الواردة في هذا المستند توافر الأدوات التالية:

- l مفك صغير مستوي الحافة
	- l مفك فيليبس
	- l مخطاط بلاستيكي
- <sup>l</sup> برنامج تحديث نظام الإدخال والإخراج الأساسي (BIOS( القابل للتنفيذ المتوفر على **com.dell.support**

#### <span id="page-2-1"></span>**إيقاف تشغيل الكمبيوتر**

- **تنبيه :لتفادي فقد البيانات ٬احفظ جميع الملفات المفتوحة وقم بإغلاقها ٬ثم قم بإنهاء جميع البرامج المفتوحة قبل إيقاف تشغيل الكمبيوتر.**
	- 1. قم بحفظ وإغلاق كافة الملفات المفتوحة وإنهاء جميع البرامج المفتوحة .
	- 2. لإيقاف تشغيل نظام التشغيل ٬انقر فوق **Start**) ابدأ) ٬ثم انقر فوق **Down Shut** )إيقاف التشغيل) .
- 3. تأكد من أن الكمبيوتر في وضع إيقاف التشغيل إذا لم يتم إيقاف تناشيل القائيل الشغيل، المنضغط مع الاستمرار على زر التشغيل حتى يتم إيقاف تشغيل الكمبيوتر .

#### <span id="page-2-2"></span>**قبل العمل داخل الكمبيوتر**

استخدم إرشادات الأمان التالية للمساعدة على حماية جهاز الكمبيوتر من أي تلف محتمل ٬وللمساعدة كذلك على ضمان أمانك الشخصي.

- www.dell.com/regulatory\_compliance والأمان الواردة مع جهرّ الكبيوتر. للمزيد من المغومات هول أفضل ممارسات الأمان، انظر الصفحة الرنيسية للتوافق التنظيمي على www.dell.com/regulatory\_compliance.
	- △ تنبيه: لتجنب تفريغ الشحنات الإلكتروستاتيكية، قم بعزل نفس أشريك المسلم بالمن الغرض المسلم من معطم معني غير مطلي من وقت لآخر (مثل أحد الموصلات الموجودة بالكمبيوتر).
- △ تنبيه: تعلل مع المكونك والبطقات بحثر. لا تلمن المكانك أن من المعاشر المعاشر المعالم المعالم المعالم المعامل المعالم المعالم المعالم المعالم من المعالم من المعالم من المعالم من المعالم من المعالم من المعالم من المعالم من
	- **تنبيه :يجب ألا يقوم بإجراء الإصلاحات على جهاز الكمبيوتر إلا فني الخدمة المعتمد .لا يغطي الضمان أي تلف ناتج عن أعمال صيانة غير معتمدة من قبل TMDell.**
- تنيه: عنما تقو بفصل احداكبات، اسحبه من الموسل أو من لسن اسحب الشعب المعامل المعامل المعامر المساحة الموارد المساحة المساحة والمساحة المساحة التشوية التشامل استقال المساحة التشوية التشامل المساحة التشوية المساحة المساحة ال
	- **تنبيه :لتجنب تعرض الكمبيوتر للتلف ٬قم بالخطوات التالية قبل أن تبدأ في العمل داخل الكمبيوتر .**
		- 1. تأكد من استواء ونظافة سطح العمل لتجنب تعرض غطاء الكمبيوتر للخدش .
		- 2. قم بإيقاف تشغيل الكمبيوتر (انظر [إيقاف تشغيل الكمبيوتر\)](#page-2-1) وجميع الأجهزة المتصلة به .

**تنبيه :لفصل كبل شبكة ٬قم أولا ًبفصل الكبل من الكمبيوتر ٬ثم افصله من جهاز الشبكة.**

- 3. قم بفصل جميع كبلات الهاتف أو شبكة الاتصال من الكمبيوتر .
- 4. اضغط على أي بطاقات مثبتة وأخرجها من قارئ بطاقات الوسائط .
- 5. افصل الكمبيوتر وجميع الأجهزة المتصلة به من مآخذ التيار الكهربي .
	- 6. افصل جميع الأجهزة المتصلة من الكمبيوتر .

**تنبيه :للمساعدة على تجنب تعرض لوحة النظام للتلف ٬قم بإزالة البطارية الرئيسية (انظر [إزالة البطارية](file:///C:/data/systems/xpsL501X/ar/SM/battery.htm#wp1442926)) قبل العمل داخل الكمبيوتر .**

- 7. قم بإزالة البطارية (انظر [إزالة البطارية\)](file:///C:/data/systems/xpsL501X/ar/SM/battery.htm#wp1442926) .
- 8. قم بقلب الكمبيوتر لأعلى مرة أخرى وافتح الشاشة ٬ثم اضغط على زر الطاقة لضبط لوحة النظام .

تنيه. قبل لس أي شيء بداخا الكبيوتر، قم بتاريض نفسك عن يق على مسمح مسمح المعام المعامل المعامل المعامر المعامل الماسم المعامل المعام معني غير مطلي بشكل دوري لتشتت أي كهرباء استاتيكية<br>قد تزدي إلى الإضرار بالمكونت الداخلية.

## **تحديث BIOS**

**Dell™ XPS™ L501X الخدمة دليل**

قد يتطلب نظام الإدخال/الإخراج الأساسي (BIOS) تحديثًا في حالة توفر أي تحديث أو استبدال لوحة النظام لتحديث نظام الإدخال/الإخراج الأساسي (BIOS):

1. ابدأ تشغيل الكمبيوتر .

- .**support.dell.com/support/downloads** العنوان إلى انتقل 2.
- 3. حدد موقع ملف تحديث نظام الإدخال/الإخراج الأساسي (BIOS( للكمبيوتر :

**ملاحظة :**يوجد Tag Service )رمز الخدمة) الخاص بالكمبيوتر على ملصق في الجزء السفلي من الكمبيوتر.

إذا كان لديك رمز الخدمة الخاص بالكمبيوتر:

.a انقر فوق **Tag a Enter**) إدخال رمز) .

.b أدخل رمز الخدمة الخاص بالكمبيوتر لديك في الحقل**: tag service a Enter**) إدخال رمز خدمة:) ٬وانقر فوق **Go**) انتقال) ٬وتابع إلى [خطوة](#page-4-0) .4

إذا لم يكن لديك رمز الخدمة الخاص بالكمبيوتر:

- .a انقر فوق **Model Select** )تحديد الموديل) .
- .b حدد نوع المنتج في قائمة **Family Product Your Select**) تحديد مجموعة المنتج) .
	- .c حدد نوع المنتج في قائمة **Line Product Your Select** )تحديد خط المنتج) .
- .d حدد رقم موديل المنتج في قائمة **Model Product Your Select**) تحديد موديل المنتج) .

**ملاحظة :**إذا قمت بتحديد موديل مختلف وأردت البدء من جديد ٬فانقر فوق **Over Start**) البدء مجددًا) في الجانب العلوي الأيمن من القائمة.

- <span id="page-4-0"></span>.e انقر فوق **Confirm**) تأكيد) .
- 4. تظهر قائمة بالنتائج على الشاشة .انقر فوق **BIOS** )نظام الإدخال/الإخراج الأساسي) .
- 5. انقر فوق **Download Now (**تنزيل الأن) لتنزيل أحدث ملف لنظام الإدخال/الإخراج الأساسي (BIOS).<br>يظهر إطار **File Download (**تنزيل الملف).
- 6. انقر فوق **Save** )حفظ) لحفظ الملف على سطح المكتب لديك .يتم تنزيل الملف على سطح المكتب الخاص بك .
	- 7. انقر فوق **Close**) إغلاق) إذا ظهر إطار **Complete Download** )انتهاء التنزيل) . يظهر رمز الملف على سطح المكتب الخاص بك ويحمل نفس عنوان ملف تحديث BIOS الذي تم تنزيله .

8. انقر نقرًا مزدوجًا فوق رمز الملف الموجود على سطح المكتب واتبع الإرشادات الموضحة على الشاشة .

## **البطاقة الداخلية المزودة بتقنية Bluetooth اللاسلكية Dell™ XPS™ L501X الخدمة دليل**

إزالة بطاقة [Bluetooth](#page-5-0)

[إعادة تركيب بطاقة](#page-6-0) Bluetooth

www.dell.com/regulatory\_compliance فعلومات الأمان الواردة مع جهاز الكميوتر. للمزيد من المعلومات هول أفضل ممارسات الأمان، انظر الصفحة الرنيسية للتوافق التنظيمي على www.dell.com/regulatory\_compliance.

**تنبيه :يجب ألا يقوم بإجراء الإصلاحات على جهاز الكمبيوتر إلا فني الخدمة المعتمد .لا يغطي الضمان أي تلف ناتج عن أعمال صيانة غير معتمدة من قبل TMDell.**

شيه : لتجنب تفريغ الشحنات الإلكتروستاتيكية، قم بعزل نفسك أرضيًا باستخدام شموع المسموع معني غير مطلي من وقت لآخر (مثل أحد الموصلات الموجودة بالكمبيوتر).

**تنبيه :للمساعدة على تجنب تعرض لوحة النظام للتلف ٬قم بإزالة البطارية الرئيسية (انظر [إزالة البطارية](file:///C:/data/systems/xpsL501X/ar/SM/battery.htm#wp1442926)) قبل العمل داخل الكمبيوتر.**

## **إزالة بطاقة Bluetooth**

- <span id="page-5-0"></span>1. اتبع التعليمات الواردة في [قبل البدء](file:///C:/data/systems/xpsL501X/ar/SM/before.htm#wp1435071) [.](file:///C:/data/systems/xpsL501X/ar/SM/before.htm#wp1435071)
- 2. قم بإزالة البطارية (انظر [إزالة البطارية\)](file:///C:/data/systems/xpsL501X/ar/SM/battery.htm#wp1442926) .
- 3. قم بإزالة غطاء الوحدة (انظر [إزالة غطاء الوحدة](file:///C:/data/systems/xpsL501X/ar/SM/module_c.htm#wp1442926)) .
- 4. قم بإزالة وحدة (وحدات) الذاكرة (انظر [إزالة وحدة \(وحدات\) الذاكرة](file:///C:/data/systems/xpsL501X/ar/SM/memory.htm#wp1180211)) .
- 5. قم بإزالة مجموعة مسند راحة اليد (انظر [إزالة مجموعة مسند راحة اليد\)](file:///C:/data/systems/xpsL501X/ar/SM/palmrest.htm#wp1044787) .
	- 6. قم بإزالة لوحة المفاتيح (انظر [إزالة لوحة المفاتيح](file:///C:/data/systems/xpsL501X/ar/SM/keyboard.htm#wp1201059)) .
	- 7. قم بإزالة مجموعة الشاشة (انظر [إزالة مجموعة الشاشة](file:///C:/data/systems/xpsL501X/ar/SM/display.htm#wp1212160)) .
	- 8. اتبع التعليمات من [خطوة](file:///C:/data/systems/xpsL501X/ar/SM/topcover.htm#wp1037074) 9 إلى [خطوة](file:///C:/data/systems/xpsL501X/ar/SM/topcover.htm#wp1038618) 14 في [إزالة الغطاء العلوي](file:///C:/data/systems/xpsL501X/ar/SM/topcover.htm#wp1035974) [.](file:///C:/data/systems/xpsL501X/ar/SM/topcover.htm#wp1035974)
		- 9. اقلب مجموعة الغطاء العلوي .
- 01. افصل كبل بطاقة Bluetooth عن الموصل الموجود على لوحة النظام .
	- 11. ارفع بطاقة Bluetooth من الفتحة الموجودة في الغطاء العلوي .

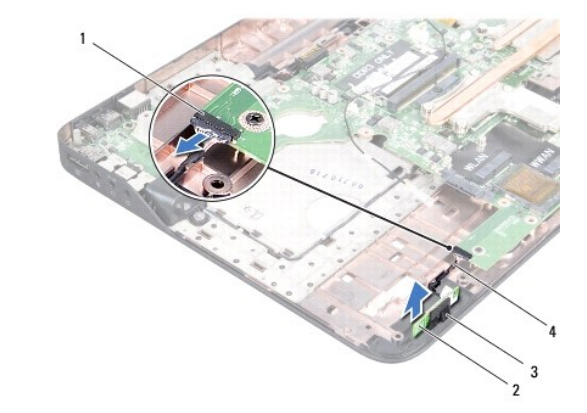

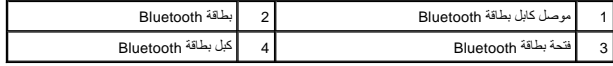

#### **إعادة تركيب بطاقة Bluetooth**

- <span id="page-6-0"></span>1. اتبع التعليمات الواردة في [قبل البدء](file:///C:/data/systems/xpsL501X/ar/SM/before.htm#wp1435071) [.](file:///C:/data/systems/xpsL501X/ar/SM/before.htm#wp1435071)
- 2. أدخل بطاقة Bluetooth في الفتحة الموجودة على الغطاء العلوي .
- 3. قم بتوصيل كبل بطاقة Bluetooth بالموصل الموجود على لوحة النظام .
- 4. اتبع التعليمات من [خطوة](file:///C:/data/systems/xpsL501X/ar/SM/topcover.htm#wp1037993) 9 إلى [خطوة](file:///C:/data/systems/xpsL501X/ar/SM/topcover.htm#wp1037722) 12 في [إعادة تركيب الغطاء العلوي](file:///C:/data/systems/xpsL501X/ar/SM/topcover.htm#wp1036191) .
	- 5. أعد تركيب مجموعة الشاشة (انظر [إعادة تركيب مجموعة الشاشة\)](file:///C:/data/systems/xpsL501X/ar/SM/display.htm#wp1205821) .
		- 6. أعد تركيب لوحة المفاتيح (انظر [إعادة تركيب لوحة المفاتيح](file:///C:/data/systems/xpsL501X/ar/SM/keyboard.htm#wp1179994)) .
- 7. أعد تركيب مجموعة مسند راحة اليد (انظر [إعادة تركيب مجموعة مسند راحة اليد\)](file:///C:/data/systems/xpsL501X/ar/SM/palmrest.htm#wp1063475) .
- 8. أعد تركيب وحدة (وحدات) الذاكرة (انظر [إعادة تركيب وحدة \(وحدات\) الذاكرة\)](file:///C:/data/systems/xpsL501X/ar/SM/memory.htm#wp1198546) .
	- 9. أعد تركيب غطاء الوحدة (انظر [إعادة تركيب غطاء الوحدة\)](file:///C:/data/systems/xpsL501X/ar/SM/module_c.htm#wp1451556) .
		- 01. أعد تركيب البطارية (انظر [إعادة تركيب البطارية\)](file:///C:/data/systems/xpsL501X/ar/SM/battery.htm#wp1443274) .

**تنبيه :قبل تشغيل الكمبيوتر ٬أعد تركيب كل المسامير وتأكد من عدم وجود مسامير مفكوكة داخل الكمبيوتر .قد يؤدي عدم القيام بذلك إلى إتلاف الكمبيوتر.**

**وحدة الكاميرا Dell™ XPS™ L501X الخدمة دليل**

> [إزالة وحدة الكاميرا](#page-7-0)  [إعادة تركيب وحدة الكاميرا](#page-7-1)

www.dell.com/regulatory\_compliance فعلومات الأمان الواردة مع جهاز الكميوتر. للمزيد من المعلومات هول أفضل ممارسات الأمان، انظر الصفحة الرنيسية للتوافق التنظيمي على www.dell.com/regulatory\_compliance.

**تنبيه :يجب ألا يقوم بإجراء الإصلاحات على جهاز الكمبيوتر إلا فني الخدمة المعتمد .لا يغطي الضمان أي تلف ناتج عن أعمال صيانة غير معتمدة من قبل TMDell.**

سيه : لتجنب تفريغ الشحنات الإلكتروستاتيكية، قم بعزل نفسك أرضيًا باستخدام شريط معصم معلم معلم معني غير مطلي من وقت لآخر (مثل أحد الموصلات الموجودة بالكمبيوتر).

**تنبيه :للمساعدة على تجنب تعرض لوحة النظام للتلف ٬قم بإزالة البطارية الرئيسية (انظر [إزالة البطارية](file:///C:/data/systems/xpsL501X/ar/SM/battery.htm#wp1442926)) قبل العمل داخل الكمبيوتر.**

#### <span id="page-7-0"></span>**إزالة وحدة الكاميرا**

- 1. اتبع التعليمات الواردة في [قبل البدء](file:///C:/data/systems/xpsL501X/ar/SM/before.htm#wp1435071) [.](file:///C:/data/systems/xpsL501X/ar/SM/before.htm#wp1435071)
- 2. قم بإزالة البطارية (انظر [إزالة البطارية\)](file:///C:/data/systems/xpsL501X/ar/SM/battery.htm#wp1442926) .
- 3. قم بإزالة غطاء الوحدة (انظر [إزالة غطاء الوحدة](file:///C:/data/systems/xpsL501X/ar/SM/module_c.htm#wp1442926)) .
- 4. قم بإزالة وحدة (وحدات) الذاكرة (انظر [إزالة وحدة \(وحدات\) الذاكرة](file:///C:/data/systems/xpsL501X/ar/SM/memory.htm#wp1180211)) .
- 5. قم بإزالة مجموعة مسند راحة اليد (انظر [إزالة مجموعة مسند راحة اليد\)](file:///C:/data/systems/xpsL501X/ar/SM/palmrest.htm#wp1044787) .
	- 6. قم بإزالة لوحة المفاتيح (انظر [إزالة لوحة المفاتيح](file:///C:/data/systems/xpsL501X/ar/SM/keyboard.htm#wp1201059)) .
	- 7. قم بإزالة مجموعة الشاشة (انظر [إزالة مجموعة الشاشة](file:///C:/data/systems/xpsL501X/ar/SM/display.htm#wp1212160)) .
		- 8. قم بإزالة إطار الشاشة (انظر [إزالة إطار الشاشة](file:///C:/data/systems/xpsL501X/ar/SM/display.htm#wp1212652)) .
	- 9. افصل كبل الكاميرا عن الموصل الموجود في وحدة الكاميرا .

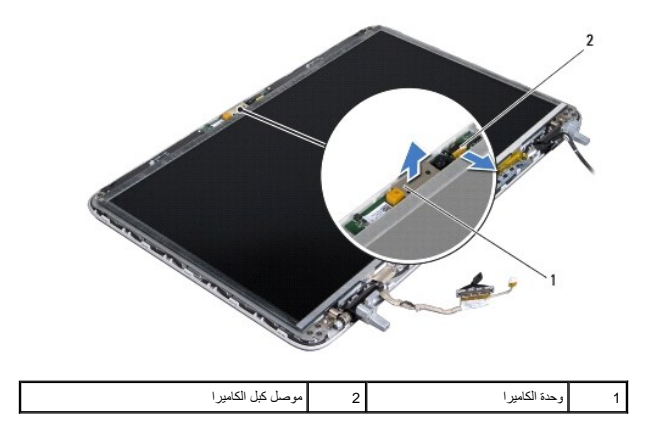

01. ارفع وحدة الكاميرا خارج الرقائق الألومنيوم برفق .

#### **إعادة تركيب وحدة الكاميرا**

<span id="page-7-1"></span>1. اتبع التعليمات الواردة في [قبل البدء](file:///C:/data/systems/xpsL501X/ar/SM/before.htm#wp1435071) [.](file:///C:/data/systems/xpsL501X/ar/SM/before.htm#wp1435071)

- 2. قم بتوصيل وحدة الكاميرا بالرقائق الألومنيوم .
- 3. استخدم أعمدة المحاذاة الموجودة في الغطاء الخلفي للشاشة لوضع وحدة الكاميرا في مكانها .
	- 4. قم بتوصيل كبل الكاميرا بالموصل الموجود على وحدة الكاميرا .
		- 5. أعد تركيب إطار الشاشة (انظر [إعادة تركيب إطار الشاشة\)](file:///C:/data/systems/xpsL501X/ar/SM/display.htm#wp1207247) .
	- 6. أعد تركيب مجموعة الشاشة (انظر [إعادة تركيب مجموعة الشاشة\)](file:///C:/data/systems/xpsL501X/ar/SM/display.htm#wp1205821) .
		- 7. أعد تركيب لوحة المفاتيح (انظر [إعادة تركيب لوحة المفاتيح](file:///C:/data/systems/xpsL501X/ar/SM/keyboard.htm#wp1179994)) .
	- 8. أعد تركيب مجموعة مسند راحة اليد (انظر [إعادة تركيب مجموعة مسند راحة اليد\)](file:///C:/data/systems/xpsL501X/ar/SM/palmrest.htm#wp1063475) .
	- 9. أعد تركيب وحدة (وحدات) الذاكرة (انظر [إعادة تركيب وحدة \(وحدات\) الذاكرة\)](file:///C:/data/systems/xpsL501X/ar/SM/memory.htm#wp1198546) .
		- 01. أعد تركيب غطاء الوحدة (انظر [إعادة تركيب غطاء الوحدة\)](file:///C:/data/systems/xpsL501X/ar/SM/module_c.htm#wp1451556) .
			- 11. أعد تركيب البطارية (انظر [إعادة تركيب البطارية\)](file:///C:/data/systems/xpsL501X/ar/SM/battery.htm#wp1443274) .

**تنبيه :قبل تشغيل الكمبيوتر ٬أعد تركيب كل المسامير وتأكد من عدم وجود مسامير مفكوكة داخل الكمبيوتر .قد يؤدي عدم القيام بذلك إلى إتلاف الكمبيوتر.**

**البطارية الخلوية المصغرة Dell™ XPS™ L501X الخدمة دليل**

> [إزالة البطارية الخلوية المصغرة](#page-9-0)  [إعادة تركيب البطارية الخلوية المصغرة](#page-9-1)

www.dell.com/regulatory\_compliance في الكان الواردة مع جهرّ الكبيوتر. للمزيد من المغومات هول أفضل ممارسات الأمان، انظر الصفحة الرنيسية للتوافق التنظيمي على www.dell.com/regulatory\_compliance.

**تنبيه :يجب ألا يقوم بإجراء الإصلاحات على جهاز الكمبيوتر إلا فني الخدمة المعتمد .لا يغطي الضمان أي تلف ناتج عن أعمال صيانة غير معتمدة من قبل TMDell.**

شيه : لتجنب تفريغ الشحنات الإلكتروستاتيكية، قم بعزل نفسك أرضيًا باستخدام شموع المسموع معني غير مطلي من وقت لآخر (مثل أحد الموصلات الموجودة بالكمبيوتر).

**تنبيه :للمساعدة على تجنب تعرض لوحة النظام للتلف ٬قم بإزالة البطارية الرئيسية (انظر [إزالة البطارية](file:///C:/data/systems/xpsL501X/ar/SM/battery.htm#wp1442926)) قبل العمل داخل الكمبيوتر.**

#### **إزالة البطارية الخلوية المصغرة**

- <span id="page-9-0"></span>1. اتبع التعليمات الواردة في [قبل البدء](file:///C:/data/systems/xpsL501X/ar/SM/before.htm#wp1435071) [.](file:///C:/data/systems/xpsL501X/ar/SM/before.htm#wp1435071)
- 2. قم بإزالة البطارية (انظر [إزالة البطارية\)](file:///C:/data/systems/xpsL501X/ar/SM/battery.htm#wp1442926) .
- 3. قم بإزالة مجموعة مسند راحة اليد (انظر [إزالة مجموعة مسند راحة اليد\)](file:///C:/data/systems/xpsL501X/ar/SM/palmrest.htm#wp1044787) .
- 4. باستخدام مخطاط بلاستيكي ٬ارفع البطارية الخلوية المصغرة برفق خارج مقبس البطارية الموجود على لوحة النظام .

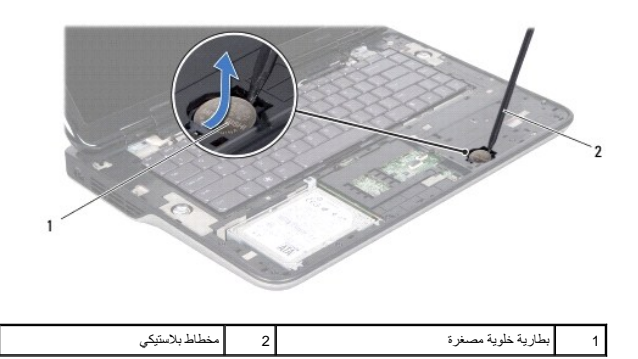

## **إعادة تركيب البطارية الخلوية المصغرة**

- <span id="page-9-1"></span>1. اتبع التعليمات الواردة في [قبل البدء](file:///C:/data/systems/xpsL501X/ar/SM/before.htm#wp1435071) [.](file:///C:/data/systems/xpsL501X/ar/SM/before.htm#wp1435071)
- 2. مع توجيهه الجانب الموجب للأعلى ٬أدخل البطارية الخلوية المصغرة داخل مقبس البطارية الموجود في لوحة النظام .
	- 3. أعد تركيب مجموعة مسند راحة اليد (انظر [إعادة تركيب مجموعة مسند راحة اليد\)](file:///C:/data/systems/xpsL501X/ar/SM/palmrest.htm#wp1063475) .
		- 4. أعد تركيب البطارية (انظر [إعادة تركيب البطارية\)](file:///C:/data/systems/xpsL501X/ar/SM/battery.htm#wp1443274) .

**تنبيه :قبل تشغيل الكمبيوتر ٬أعد تركيب كل المسامير وتأكد من عدم وجود مسامير مفكوكة داخل الكمبيوتر .قد يؤدي عدم القيام بذلك إلى إتلاف الكمبيوتر.**

#### **لوحة USB Dell™ XPS™ L501X الخدمة دليل**

[إزالة لوحة](#page-10-0) USB

[إعادة تركيب لوحة](#page-11-0) USB

www.dell.com/regulatory\_compliance فعلومات الأمان الواردة مع جهاز الكميوتر. للمزيد من المعلومات هول أفضل ممارسات الأمان، انظر الصفحة الرنيسية للتوافق التنظيمي على www.dell.com/regulatory\_compliance.

**تنبيه :يجب ألا يقوم بإجراء الإصلاحات على جهاز الكمبيوتر إلا فني الخدمة المعتمد .لا يغطي الضمان أي تلف ناتج عن أعمال صيانة غير معتمدة من قبل TMDell.**

شيه : لتجنب تفريغ الشحنات الإلكتروستاتيكية، قم بعزل نفسك أرضيًا باستخدام شموع المسموع معني غير مطلي من وقت لآخر (مثل أحد الموصلات الموجودة بالكمبيوتر).

**تنبيه :للمساعدة على تجنب تعرض لوحة النظام للتلف ٬قم بإزالة البطارية الرئيسية (انظر [إزالة البطارية](file:///C:/data/systems/xpsL501X/ar/SM/battery.htm#wp1442926)) قبل العمل داخل الكمبيوتر.**

## <span id="page-10-0"></span>**إزالة لوحة USB**

- 1. اتبع التعليمات الواردة في [قبل البدء](file:///C:/data/systems/xpsL501X/ar/SM/before.htm#wp1435071) [.](file:///C:/data/systems/xpsL501X/ar/SM/before.htm#wp1435071)
- 2. قم بإزالة البطارية (انظر [إزالة البطارية\)](file:///C:/data/systems/xpsL501X/ar/SM/battery.htm#wp1442926) .
- 3. قم بإزالة غطاء الوحدة (انظر [إزالة غطاء الوحدة](file:///C:/data/systems/xpsL501X/ar/SM/module_c.htm#wp1442926)) .
- 4. قم بإزالة وحدة (وحدات) الذاكرة (انظر [إزالة وحدة \(وحدات\) الذاكرة](file:///C:/data/systems/xpsL501X/ar/SM/memory.htm#wp1180211)) .
- 5. قم بإزالة مجموعة مسند راحة اليد (انظر [إزالة مجموعة مسند راحة اليد\)](file:///C:/data/systems/xpsL501X/ar/SM/palmrest.htm#wp1044787) .
	- 6. قم بإزالة لوحة المفاتيح (انظر [إزالة لوحة المفاتيح](file:///C:/data/systems/xpsL501X/ar/SM/keyboard.htm#wp1201059)) .
	- 7. قم بإزالة مجموعة الشاشة (انظر [إزالة مجموعة الشاشة](file:///C:/data/systems/xpsL501X/ar/SM/display.htm#wp1212160)) .
	- 8. اتبع التعليمات من [خطوة](file:///C:/data/systems/xpsL501X/ar/SM/topcover.htm#wp1037074) 9 إلى [خطوة](file:///C:/data/systems/xpsL501X/ar/SM/topcover.htm#wp1038618) 14 في [إزالة الغطاء العلوي](file:///C:/data/systems/xpsL501X/ar/SM/topcover.htm#wp1035974) [.](file:///C:/data/systems/xpsL501X/ar/SM/topcover.htm#wp1035974)
- 9. قم بإزالة موصل محول التيار المتردد (انظر [إزالة موصل محول التيار المتردد\)](file:///C:/data/systems/xpsL501X/ar/SM/dccable.htm#wp1179902) .
- 01. ارفع مزلاج الموصل وافصل كبل لوحة USB من الموصل الموجود في لوحة USB .
	- 11. قم بإزالة المسامير الثلاثة المثبتة للوحة USB في الغطاء العلوي .
- 21. أخرج الموصلات الموجودة في لوحة USB برفق إلى خارج الفتحات الموجودة في الغطاء العلوي ٬وارفع لوحة USB خارج الغطاء العلوي .

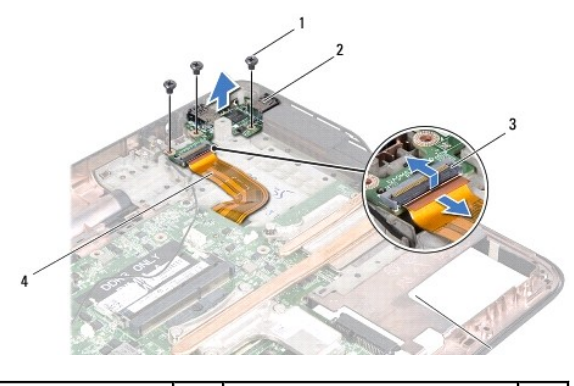

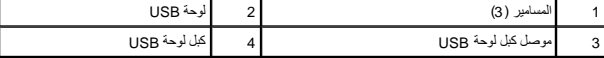

## **إعادة تركيب لوحة USB**

- <span id="page-11-0"></span>1. اتبع التعليمات الواردة في [قبل البدء](file:///C:/data/systems/xpsL501X/ar/SM/before.htm#wp1435071) [.](file:///C:/data/systems/xpsL501X/ar/SM/before.htm#wp1435071)
- 2. قم بمحاذاة الموصلات الموجودة في لوحة USB مع الفتحات الموجودة في الغطاء العلوي وقم بتركيبها في الغطاء العلوي .
	- 3. أعد تركيب المسامير الثلاثة المثبتة للوحة USB في الغطاء العلوي .
	- 4. ازلق كبل لوحة USB في الموصل الموجود على لوحة USB واضغط على مزلاج الموصل لأسفل لتثبيت الكبل .
		- 5. أعد تركيب موصل محول التيار المتردد (انظر [إعادة تركيب موصل محول التيار المتردد\)](file:///C:/data/systems/xpsL501X/ar/SM/dccable.htm#wp1181309) .
			- 6. اتبع التعليمات من [خطوة](file:///C:/data/systems/xpsL501X/ar/SM/topcover.htm#wp1037993) 9 إلى [خطوة](file:///C:/data/systems/xpsL501X/ar/SM/topcover.htm#wp1037722) 12 في [إعادة تركيب الغطاء العلوي](file:///C:/data/systems/xpsL501X/ar/SM/topcover.htm#wp1036191) .
				- 7. أعد تركيب مجموعة الشاشة (انظر [إعادة تركيب مجموعة الشاشة\)](file:///C:/data/systems/xpsL501X/ar/SM/display.htm#wp1205821) .
					- 8. أعد تركيب لوحة المفاتيح (انظر [إعادة تركيب لوحة المفاتيح](file:///C:/data/systems/xpsL501X/ar/SM/keyboard.htm#wp1179994)) .
			- 9. أعد تركيب مجموعة مسند راحة اليد (انظر [إعادة تركيب مجموعة مسند راحة اليد\)](file:///C:/data/systems/xpsL501X/ar/SM/palmrest.htm#wp1063475) .
			- 01. أعد تركيب وحدة (وحدات) الذاكرة (انظر [إعادة تركيب وحدة \(وحدات\) الذاكرة\)](file:///C:/data/systems/xpsL501X/ar/SM/memory.htm#wp1198546) .
				- 11. أعد تركيب غطاء الوحدة (انظر [إعادة تركيب غطاء الوحدة\)](file:///C:/data/systems/xpsL501X/ar/SM/module_c.htm#wp1451556) .
					- 21. أعد تركيب البطارية (انظر [إعادة تركيب البطارية\)](file:///C:/data/systems/xpsL501X/ar/SM/battery.htm#wp1443274) .

**تنبيه :قبل تشغيل الكمبيوتر ٬أعد تركيب كل المسامير وتأكد من عدم وجود مسامير مفكوكة داخل الكمبيوتر .قد يؤدي عدم القيام بذلك إلى إتلاف الكمبيوتر.**

**موصل محول التيار المتردد Dell™ XPS™ L501X الخدمة دليل**

> [إزالة موصل محول التيار المتردد](#page-12-0)  [إعادة تركيب موصل محول التيار المتردد](#page-13-0)

www.dell.com/regulatory\_compliance في الكان الواردة مع جهرّ الكبيوتر. للمزيد من المغومات هول أفضل ممارسات الأمان، انظر الصفحة الرنيسية للتوافق التنظيمي على www.dell.com/regulatory\_compliance.

**تنبيه :يجب ألا يقوم بإجراء الإصلاحات على جهاز الكمبيوتر إلا فني الخدمة المعتمد .لا يغطي الضمان أي تلف ناتج عن أعمال صيانة غير معتمدة من قبل TMDell.**

هيك تجنب تفريغ الشحنات الإلكتروستاتيكية، قم بعزل نفسك أرضيًا باستخدام شريط الموسم التوري المس سطح معني غير مطلي من وقت لأخر (مثل أحد الموصلات الموجودة بالكمبيوتر).

**تنبيه :للمساعدة على تجنب تعرض لوحة النظام للتلف ٬قم بإزالة البطارية الرئيسية (انظر [إزالة البطارية](file:///C:/data/systems/xpsL501X/ar/SM/battery.htm#wp1442926)) قبل العمل داخل الكمبيوتر.**

## **إزالة موصل محول التيار المتردد**

- <span id="page-12-0"></span>1. اتبع التعليمات الواردة في [قبل البدء](file:///C:/data/systems/xpsL501X/ar/SM/before.htm#wp1435071) [.](file:///C:/data/systems/xpsL501X/ar/SM/before.htm#wp1435071)
- 2. قم بإزالة البطارية (انظر [إزالة البطارية\)](file:///C:/data/systems/xpsL501X/ar/SM/battery.htm#wp1442926) .
- 3. قم بإزالة غطاء الوحدة (انظر [إزالة غطاء الوحدة](file:///C:/data/systems/xpsL501X/ar/SM/module_c.htm#wp1442926)) .
- 4. قم بإزالة وحدة (وحدات) الذاكرة (انظر [إزالة وحدة \(وحدات\) الذاكرة](file:///C:/data/systems/xpsL501X/ar/SM/memory.htm#wp1180211)) .
- 5. قم بإزالة مجموعة مسند راحة اليد (انظر [إزالة مجموعة مسند راحة اليد\)](file:///C:/data/systems/xpsL501X/ar/SM/palmrest.htm#wp1044787) .
	- 6. قم بإزالة لوحة المفاتيح (انظر [إزالة لوحة المفاتيح](file:///C:/data/systems/xpsL501X/ar/SM/keyboard.htm#wp1201059)) .
	- 7. قم بإزالة مجموعة الشاشة (انظر [إزالة مجموعة الشاشة](file:///C:/data/systems/xpsL501X/ar/SM/display.htm#wp1212160)) .
	- 8. اتبع التعليمات من [خطوة](file:///C:/data/systems/xpsL501X/ar/SM/topcover.htm#wp1037074) 9 إلى [خطوة](file:///C:/data/systems/xpsL501X/ar/SM/topcover.htm#wp1038618) 14 في [إزالة الغطاء العلوي](file:///C:/data/systems/xpsL501X/ar/SM/topcover.htm#wp1035974) [.](file:///C:/data/systems/xpsL501X/ar/SM/topcover.htm#wp1035974)
		- 9. اقلب مجموعة الغطاء العلوي .
- 01. افصل كبل موصل محول التيار المتردد من الموصل الموجود على لوحة النظام .
- 11. قم بتسجيل مسار توجيه كبل موصل محول التيار المتردد ٬وقم بإزالة الكبل من أدلة التوجيه .
	- 21. قم بإزالة المسمار المثبت لكبل موصل محول التيار المتردد في الغطاء العلوي .

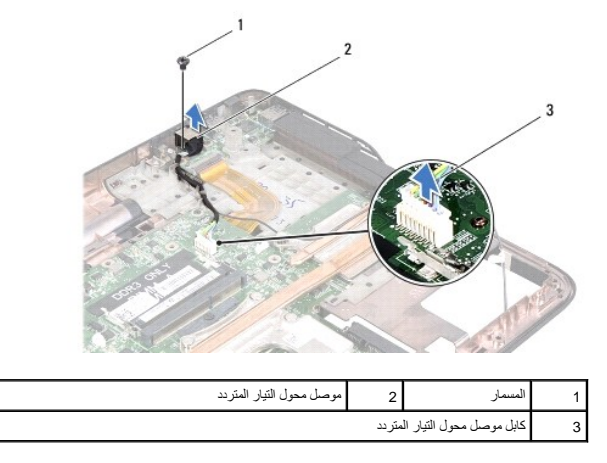

31. ارفع موصل محول التيار المتردد خارج غطاء القاعدة .

#### **إعادة تركيب موصل محول التيار المتردد**

- <span id="page-13-0"></span>1. اتبع التعليمات الواردة في [قبل البدء](file:///C:/data/systems/xpsL501X/ar/SM/before.htm#wp1435071) [.](file:///C:/data/systems/xpsL501X/ar/SM/before.htm#wp1435071)
- 2. قم بمحاذاة فتحة المسمار الموجود في موصل كبل محول التيار المتردد مع فتحة المسمار اللولبي الموجود في الغطاء العلوي .
	- 3. أعد تركيب المسمار المثبت لكبل موصل محول التيار المتردد في الغطاء العلوي .
		- 4. قم بتوجيه كبل موصل محول التيار المتردد من خلال أدلة التوجيه .
			- 5. صل كبل موصل محول التيار المتردد بموصل لوحة النظام .
		- 6. اتبع التعليمات من [خطوة](file:///C:/data/systems/xpsL501X/ar/SM/topcover.htm#wp1037993) 9 إلى [خطوة](file:///C:/data/systems/xpsL501X/ar/SM/topcover.htm#wp1037722) 12 في [إعادة تركيب الغطاء العلوي](file:///C:/data/systems/xpsL501X/ar/SM/topcover.htm#wp1036191) .
			- 7. أعد تركيب مجموعة الشاشة (انظر [إعادة تركيب مجموعة الشاشة\)](file:///C:/data/systems/xpsL501X/ar/SM/display.htm#wp1205821) .
				- 8. أعد تركيب لوحة المفاتيح (انظر [إعادة تركيب لوحة المفاتيح](file:///C:/data/systems/xpsL501X/ar/SM/keyboard.htm#wp1179994)) .
	- 9. أعد تركيب مجموعة مسند راحة اليد (انظر [إعادة تركيب مجموعة مسند راحة اليد\)](file:///C:/data/systems/xpsL501X/ar/SM/palmrest.htm#wp1063475) .
	- 01. أعد تركيب وحدة (وحدات) الذاكرة (انظر [إعادة تركيب وحدة \(وحدات\) الذاكرة\)](file:///C:/data/systems/xpsL501X/ar/SM/memory.htm#wp1198546) .
		- 11. أعد تركيب غطاء الوحدة (انظر [إعادة تركيب غطاء الوحدة\)](file:///C:/data/systems/xpsL501X/ar/SM/module_c.htm#wp1451556) .
			- 21. أعد تركيب البطارية (انظر [إعادة تركيب البطارية\)](file:///C:/data/systems/xpsL501X/ar/SM/battery.htm#wp1443274) .

**تنبيه :قبل تشغيل الكمبيوتر ٬أعد تركيب كل المسامير وتأكد من عدم وجود مسامير مفكوكة داخل الكمبيوتر .قد يؤدي عدم القيام بذلك إلى إتلاف الكمبيوتر.**

## **الشاشة Dell™ XPS™ L501X الخدمة دليل**

 [مجموعة الشاشة](#page-14-0)  [إطار الشاشة](#page-16-0)  [لوحة الشاشة](#page-17-0)  [كبل الشاشة](#page-19-0) 

[دعامات لوحة الشاشة](#page-19-1) 

**تحذير :قبل العمل داخل جهاز الكمبيوتر ٬قم بقراءة معلومات الأمان الواردة مع جهاز الكمبيوتر .للمزيد من المعلومات حول أفضل ممارسات الأمان ٬انظر الصفحة الرئيسية للتوافق التنظيمي على compliance\_regulatory/com.dell.www .**

**تنبيه :يجب ألا يقوم بإجراء الإصلاحات على جهاز الكمبيوتر إلا فني الخدمة المعتمد .لا يغطي الضمان أي تلف ناتج عن أعمال صيانة غير معتمدة من قبل TMDell.**

سيه : لتجنب تفريغ الشحنات الإلكتروستاتيكية، قم بعزل نفسك أرضيًا باستخدام شريط معصم معلم معلم معني غير مطلي من وقت لآخر (مثل أحد الموصلات الموجودة بالكمبيوتر).

**تنبيه :للمساعدة على تجنب تعرض لوحة النظام للتلف ٬قم بإزالة البطارية الرئيسية (انظر [إزالة البطارية](file:///C:/data/systems/xpsL501X/ar/SM/battery.htm#wp1442926)) قبل العمل داخل الكمبيوتر.**

#### <span id="page-14-1"></span><span id="page-14-0"></span>**مجموعة الشاشة**

## **إزالة مجموعة الشاشة**

- 1. اتبع التعليمات الواردة في [قبل البدء](file:///C:/data/systems/xpsL501X/ar/SM/before.htm#wp1435071) [.](file:///C:/data/systems/xpsL501X/ar/SM/before.htm#wp1435071)
- 2. قم بإزالة البطارية (انظر [إزالة البطارية\)](file:///C:/data/systems/xpsL501X/ar/SM/battery.htm#wp1442926) .
- 3. قم بإزالة غطاء الوحدة (انظر [إزالة غطاء الوحدة](file:///C:/data/systems/xpsL501X/ar/SM/module_c.htm#wp1442926)) .
- 4. قم بإزالة وحدة (وحدات) الذاكرة (انظر [إزالة وحدة \(وحدات\) الذاكرة](file:///C:/data/systems/xpsL501X/ar/SM/memory.htm#wp1180211)) .
	- 5. افصل كبلات الهوائي من بطاقات Card-Mini .
- 6. قم بتسجيل ملاحظة بمسار توجيه كبلات هوائي بطاقة Card-Mini وقم بإزالتها من أدلة التوجيه الموجودة على غطاء القاعدة .
	- 7. قم بإزالة المسمارين المثبتين لمجموعة الشاشة في غطاء القاعدة .

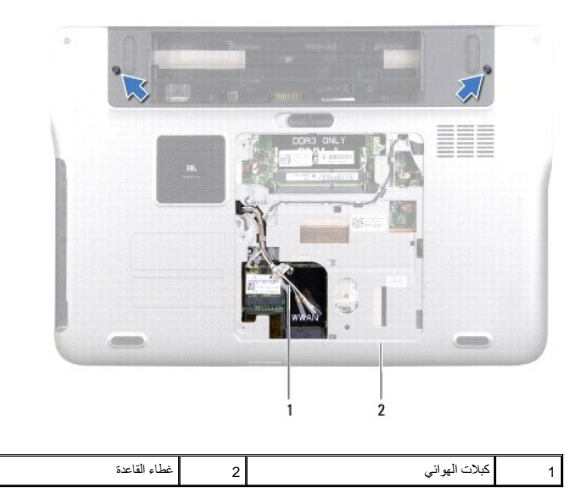

**تنبيه :التزم بدرجة كبيرة من الحذر عند فتح الشاشة لمنع إتلاف مجموعة الشاشة.**

- 8. قم بإزالة مجموعة مسند راحة اليد (انظر [إزالة مجموعة مسند راحة اليد\)](file:///C:/data/systems/xpsL501X/ar/SM/palmrest.htm#wp1044787) .
	- 9. قم بقلب الكمبيوتر وفتح الشاشة لأقصى درجة ممكنة .
	- 01. قم بإزالة لوحة المفاتيح (انظر [إزالة لوحة المفاتيح](file:///C:/data/systems/xpsL501X/ar/SM/keyboard.htm#wp1201059)) .
	- 11. اسحب لسان السحب لفصل الكبل عن موصل لوحة النظام .
	- 21. افصل كبل لوحة المحول الرقمي عن موصل لوحة النظام .
- **ملاحظة :**تعتبر لوحة المحول الرقمي اختيارية وقد لا تكون موجودة على جهاز الكمبيوتر.
	- 31. فك مسمار تثبيت كبل تأريض الشاشة .

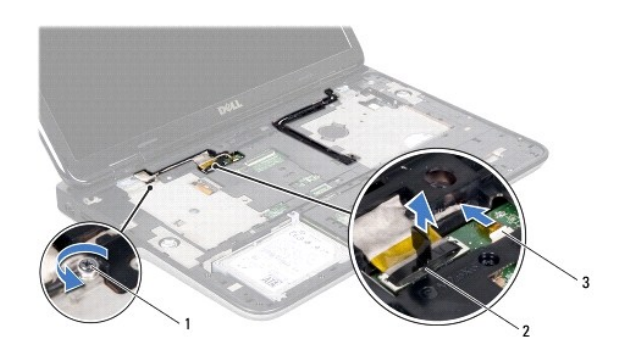

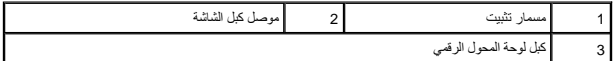

- 41. لاحظ توجيه كبل الشاشة وقم بإزالة الكبل من أدلة التوجيه .
- 51. قم بتسجيل مسار توجيه كبلات هوائي بطاقة Card-Mini وقم بإزالتها من أدلة التوجيه الموجودة على الغطاء العلوي .
	- 61. اسحب كبلات الهوائي برفق لأعلى من الجزء السفلي من الكمبيوتر من خلال الفتحة الموجودة في الغطاء العلوي .
		- 71. قم بإزالة المسامير اللولبية الأربعة المثبتة لمجموعة الشاشة بقاعدة الكمبيوتر .

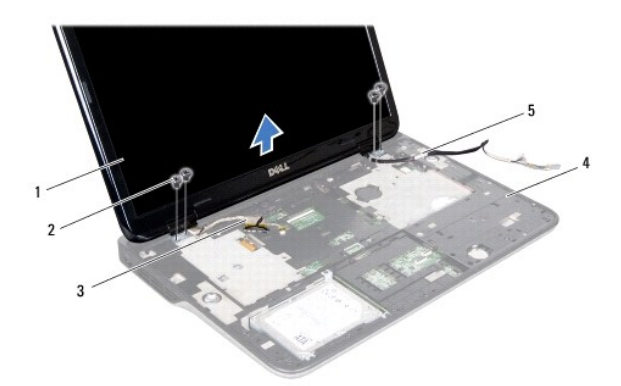

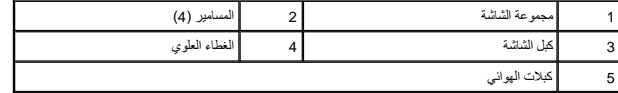

81. ارفع مجموعة الشاشة من قاعدة الكمبيوتر .

# <span id="page-16-1"></span>**إعادة تركيب مجموعة الشاشة**

- 1. اتبع التعليمات الواردة في [قبل البدء](file:///C:/data/systems/xpsL501X/ar/SM/before.htm#wp1435071) [.](file:///C:/data/systems/xpsL501X/ar/SM/before.htm#wp1435071)
- 2. ضع مجموعة الشاشة في مكانها وأعد تركيب المسامير الأربعة التي تثبت مجموعة الشاشة بقاعدة الكمبيوتر .
	- 3. قم بتوجيه كبل الشاشة من خلال أدلة التوجيه وصل كبل الشاشة بموصل لوحة النظام .
		- 4. قم بتوصيل كبل لوحة المحول الرقمي بموصل لوحة النظام .
			- 5. اربط مسمار تثبيت كبل تأريض الشاشة .
		- 6. قم بتوجيه كبلات الهوائي من خلال أدلة التوجيه الموجودة في الغطاء العلوي .
	- 7. حرك كبلات الهوائي إلى أسفل الكمبيوتر عبر الفتحة الموجودة على الغطاء العلوي .
		- 8. أعد تركيب لوحة المفاتيح (انظر [إعادة تركيب لوحة المفاتيح](file:///C:/data/systems/xpsL501X/ar/SM/keyboard.htm#wp1179994)) .
	- 9. أعد تركيب مجموعة مسند راحة اليد (انظر [إعادة تركيب مجموعة مسند راحة اليد\)](file:///C:/data/systems/xpsL501X/ar/SM/palmrest.htm#wp1063475) .
		- 01. قم بإغلاق الشاشة وقلب الكمبيوتر .
		- 11. قم بتوجيه كبلات الهوائي عبر أدلة التوجيه الموجودة في غطاء القاعدة .
		- 21. صل كبلات الهوائي بالموصلات الموجودة في بطاقة Card-Mini .
	- 31. أعد تركيب وحدة (وحدات) الذاكرة (انظر [إعادة تركيب وحدة \(وحدات\) الذاكرة\)](file:///C:/data/systems/xpsL501X/ar/SM/memory.htm#wp1198546) .
		- 41. أعد تركيب غطاء الوحدة (انظر [إعادة تركيب غطاء الوحدة\)](file:///C:/data/systems/xpsL501X/ar/SM/module_c.htm#wp1451556) .
			- 51. أعد تركيب البطارية (انظر [إعادة تركيب البطارية\)](file:///C:/data/systems/xpsL501X/ar/SM/battery.htm#wp1443274) .

**تنبيه :قبل تشغيل الكمبيوتر ٬أعد تركيب كل المسامير وتأكد من عدم وجود مسامير مفكوكة داخل الكمبيوتر .قد يؤدي عدم القيام بذلك إلى إتلاف الكمبيوتر.**

#### <span id="page-16-2"></span><span id="page-16-0"></span>**إطار الشاشة**

#### **إزالة إطار الشاشة**

**تنبيه :يتسم إطار الشاشة بأنه هش للغاية .لذا؛ توخ َالحذر عند إزالته حتى لا تتسبب في تلفه.**

- 1. اتبع التعليمات الواردة في [قبل البدء](file:///C:/data/systems/xpsL501X/ar/SM/before.htm#wp1435071) [.](file:///C:/data/systems/xpsL501X/ar/SM/before.htm#wp1435071)
- 2. قم بإزالة مجموعة الشاشة (انظر [إزالة مجموعة الشاشة](#page-14-1)) .
- 3. ادفع إطار الشاشة للخارج لتحريره من الألسنة التي تثبت إطار الشاشة بالغطاء الخلفي .
- 4. باستخدام أطراف أصابعك ٬ارفع الحافة الخارجية لإطار الشاشة بعيدًا عن الغطاء الخلفي .
	- 5. ارفع إطار الشاشة عن مجموعة الشاشة .

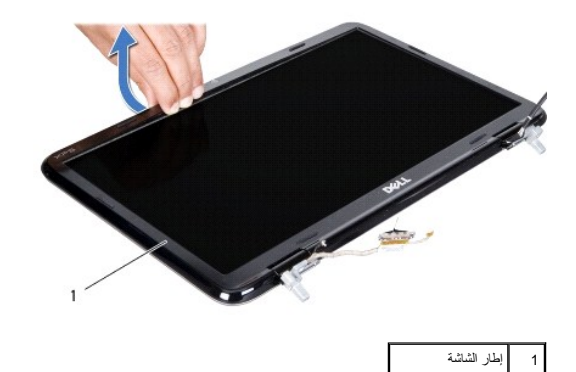

- <span id="page-17-1"></span>**إعادة تركيب إطار الشاشة**
- 1. اتبع التعليمات الواردة في [قبل البدء](file:///C:/data/systems/xpsL501X/ar/SM/before.htm#wp1435071) [.](file:///C:/data/systems/xpsL501X/ar/SM/before.htm#wp1435071)
- 2. قم بمحاذاة إطار الشاشة مع الغطاء الخلفي للشاشة ٬وأدخله برفق في مكانه .
	- 3. أعد تركيب مجموعة الشاشة (انظر [إعادة تركيب مجموعة الشاشة\)](#page-16-1) .

**تنبيه :قبل تشغيل الكمبيوتر ٬أعد تركيب كل المسامير وتأكد من عدم وجود مسامير مفكوكة داخل الكمبيوتر .قد يؤدي عدم القيام بذلك إلى إتلاف الكمبيوتر.**

# <span id="page-17-2"></span><span id="page-17-0"></span>**لوحة الشاشة**

## **إزالة لوحة الشاشة**

- 1. اتبع التعليمات الواردة في [قبل البدء](file:///C:/data/systems/xpsL501X/ar/SM/before.htm#wp1435071) [.](file:///C:/data/systems/xpsL501X/ar/SM/before.htm#wp1435071)
- 2. قم بإزالة مجموعة الشاشة (انظر [إزالة مجموعة الشاشة](#page-14-1)) .
	- 3. قم بإزالة إطار الشاشة (انظر [إزالة إطار الشاشة](#page-16-2)) .
- 4. افصل كبل الكاميرا عن الموصل الموجود في وحدة الكاميرا .
- 5. اسحب لسان السحب لفصل كبل لوحة المحول الرقمي عن الموصل الموجود في لوحة المحول الرقمي .

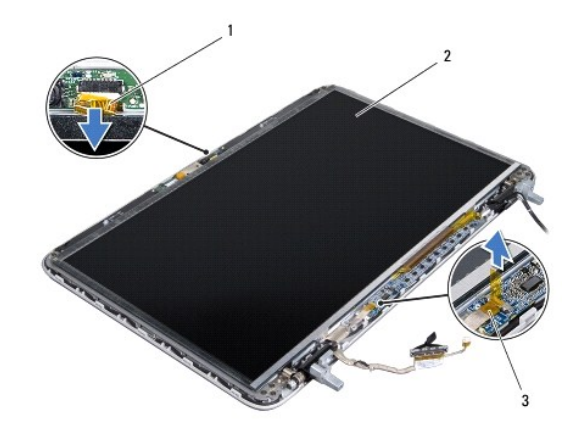

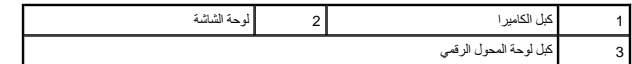

- 6. قم بإزالة المسامير العشرة التي تثبت لوحة الشاشة بغطاء الشاشة الخلفي .
- 7. قم بإزالة المسمارين المثبتين للوحة المحول الرقمي في غطاء الشاشة الخلفي .
- 8. لاحظ توجيه كبلات الهوائي وقم بإزالتها من أدلة التوجيه الموجودة على مفصلة الشاشة اليمنى .
- 9. قم بتسجيل ملاحظة بمسار توجيه كبل الشاشة وقم بإزالته من دليل التوجيه الموجود في مفصلة الشاشة اليسرى .

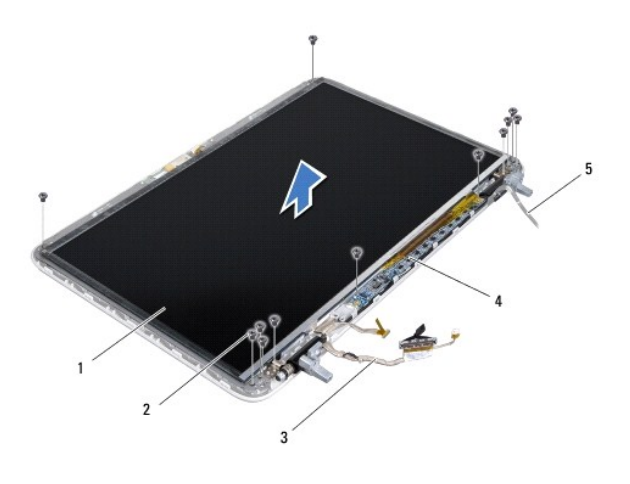

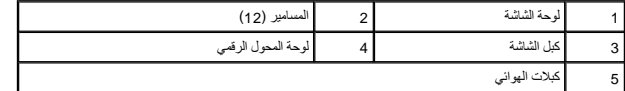

01. ارفع لوحة الشاشة بعيدًا عن الغطاء الخلفي للشاشة .

## <span id="page-18-0"></span>**إعادة تركيب لوحة الشاشة**

- 1. اتبع التعليمات الواردة في [قبل البدء](file:///C:/data/systems/xpsL501X/ar/SM/before.htm#wp1435071) [.](file:///C:/data/systems/xpsL501X/ar/SM/before.htm#wp1435071)
- 2. ضع لوحة الشاشة فوق الغطاء الخلفي للشاشة .
- 3. قم بتوجيه كبل الشاشة من خلال دليل التوجيه الموجود على مفصلة الشاشة اليسرى .
- 4. قم بتوجيه كبلات الهوائي من خلال دليل التوجيه الموجود في مفصلة الشاشة اليمنى .
	- 5. أعد تركيب المسامير العشرة التي تثبت لوحة الشاشة بغطاء الشاشة الخلفي .
- 6. أعد تركيب المسمارين المثبتين للوحة المحول الرقمي في غطاء الشاشة الخلفي .
	- 7. قم بتوصيل كبل الكاميرا بالموصل الموجود على وحدة الكاميرا .
- 8. قم بتوصيل كبل لوحة المحول الرقمي بالموصل الموجود في لوحة المحول الرقمي .
	- 9. أعد تركيب إطار الشاشة (انظر [إعادة تركيب إطار الشاشة\)](#page-17-1) .
	- 01. أعد تركيب مجموعة الشاشة (انظر [إعادة تركيب مجموعة الشاشة\)](#page-16-1) .

**تنبيه :قبل تشغيل الكمبيوتر ٬أعد تركيب كل المسامير وتأكد من عدم وجود مسامير مفكوكة داخل الكمبيوتر .قد يؤدي عدم القيام بذلك إلى إتلاف الكمبيوتر.**

#### <span id="page-19-0"></span>**كبل الشاشة**

#### **إزالة كبل الشاشة**

- 1. اتبع التعليمات الواردة في [قبل البدء](file:///C:/data/systems/xpsL501X/ar/SM/before.htm#wp1435071) [.](file:///C:/data/systems/xpsL501X/ar/SM/before.htm#wp1435071)
- 2. قم بإزالة مجموعة الشاشة (انظر [إزالة مجموعة الشاشة](#page-14-1)) .
	- 3. قم بإزالة إطار الشاشة (انظر [إزالة إطار الشاشة](#page-16-2)) .
	- 4. قم بإزالة لوحة الشاشة (انظر [إزالة لوحة الشاشة](#page-17-2)) .
		- 5. اقلب لوحة الشاشة وضعها على سطح نظيف .
- 6. اسحب لسان السحب لفصل كبل الشاشة عن الموصل الموجود على لوحة الشاشة .

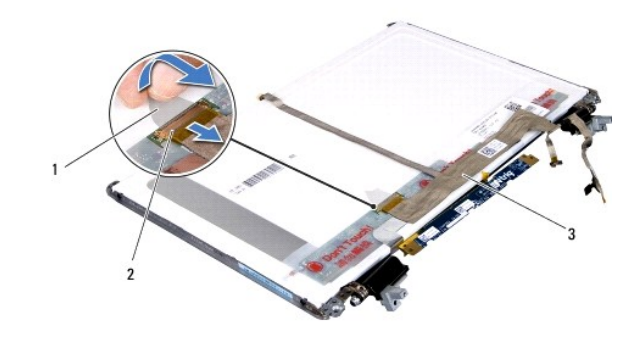

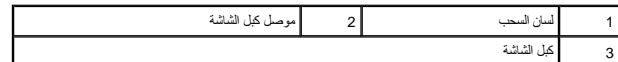

7. قم بفك كبل الشاشة برفق من لوحة الشاشة .

## **إعادة تركيب كبل الشاشة**

- 1. اتبع التعليمات الواردة في [قبل البدء](file:///C:/data/systems/xpsL501X/ar/SM/before.htm#wp1435071) [.](file:///C:/data/systems/xpsL501X/ar/SM/before.htm#wp1435071)
- 2. قم بتوصيل كبل الشاشة بلوحة الشاشة .
- 3. قم بتوصيل كبل الشاشة بالموصل الموجود في لوحة الشاشة .
- 4. أعد تركيب لوحة الشاشة (انظر [إعادة تركيب لوحة الشاشة\)](#page-18-0) .
- 5. أعد تركيب إطار الشاشة (انظر [إعادة تركيب إطار الشاشة\)](#page-17-1) .
- 6. أعد تركيب مجموعة الشاشة [\(إعادة تركيب مجموعة الشاشة\)](#page-16-1) .

**تنبيه :قبل تشغيل الكمبيوتر ٬أعد تركيب كل المسامير وتأكد من عدم وجود مسامير مفكوكة داخل الكمبيوتر .قد يؤدي عدم القيام بذلك إلى إتلاف الكمبيوتر.**

## <span id="page-19-1"></span>**دعامات لوحة الشاشة**

#### **إزالة دعامات لوحة الشاشة**

- 1. اتبع التعليمات الواردة في [قبل البدء](file:///C:/data/systems/xpsL501X/ar/SM/before.htm#wp1435071) [.](file:///C:/data/systems/xpsL501X/ar/SM/before.htm#wp1435071)
- 2. قم بإزالة مجموعة الشاشة (انظر [إزالة مجموعة الشاشة](#page-14-1)) .
	- 3. قم بإزالة إطار الشاشة (انظر [إزالة إطار الشاشة](#page-16-2)) .
	- 4. قم بإزالة لوحة الشاشة (انظر [إزالة لوحة الشاشة](#page-17-2)) .
- 5. قم بفك المسامير الأربعة (اثنان على كل جانب) التي تثبت دعامات لوحة الشاشة بلوحة الشاشة .
	- 6. قم بإزالة دعامات لوحة الشاشة خارج لوحة الشاشة .

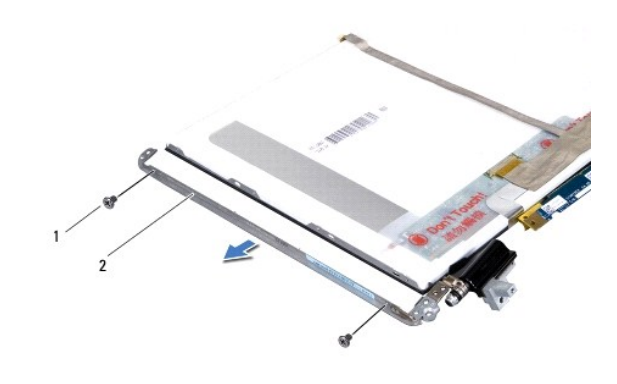

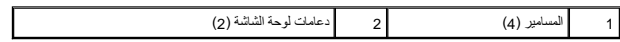

## **إعادة تركيب دعامات لوحة الشاشة**

- 1. اتبع التعليمات الواردة في [قبل البدء](file:///C:/data/systems/xpsL501X/ar/SM/before.htm#wp1435071) [.](file:///C:/data/systems/xpsL501X/ar/SM/before.htm#wp1435071)
- 2. ضع دعامات لوحة الشاشة في موضعها .
- 3. أعد تركيب المسامير الأربعة (اثنان على كل جانب) التي تثبت دعامات لوحة الشاشة بلوحة الشاشة .
	- 4. أعد تركيب لوحة الشاشة (انظر [إعادة تركيب لوحة الشاشة\)](#page-18-0) .
	- 5. أعد تركيب إطار الشاشة (انظر [إعادة تركيب إطار الشاشة\)](#page-17-1) .
	- 6. أعد تركيب مجموعة الشاشة [\(إعادة تركيب مجموعة الشاشة\)](#page-16-1) .
- **تنبيه :قبل تشغيل الكمبيوتر ٬أعد تركيب كل المسامير وتأكد من عدم وجود مسامير مفكوكة داخل الكمبيوتر .قد يؤدي عدم القيام بذلك إلى إتلاف الكمبيوتر.**

**المروحة Dell™ XPS™ L501X الخدمة دليل**

> [إزالة المروحة](#page-21-0)  [إعادة تركيب المروحة](#page-21-1)

www.dell.com/regulatory\_compliance فعلومات الأمان الواردة مع جهاز الكميوتر. للمزيد من المعلومات هول أفضل ممارسات الأمان، انظر الصفحة الرنيسية للتوافق التنظيمي على www.dell.com/regulatory\_compliance.

**تنبيه :يجب ألا يقوم بإجراء الإصلاحات على جهاز الكمبيوتر إلا فني الخدمة المعتمد .لا يغطي الضمان أي تلف ناتج عن أعمال صيانة غير معتمدة من قبل TMDell.**

سيه : لتجنب تفريغ الشحنات الإلكتروستاتيكية، قم بعزل نفسك أرضيًا باستخدام شريط معصم معلم معلم معني غير مطلي من وقت لآخر (مثل أحد الموصلات الموجودة بالكمبيوتر).

**تنبيه :للمساعدة على تجنب تعرض لوحة النظام للتلف ٬قم بإزالة البطارية الرئيسية (انظر [إزالة البطارية](file:///C:/data/systems/xpsL501X/ar/SM/battery.htm#wp1442926)) قبل العمل داخل الكمبيوتر.**

## <span id="page-21-0"></span>**إزالة المروحة**

- 1. اتبع التعليمات الواردة في [قبل البدء](file:///C:/data/systems/xpsL501X/ar/SM/before.htm#wp1435071) [.](file:///C:/data/systems/xpsL501X/ar/SM/before.htm#wp1435071)
- 2. اضغط على أي بطاقات مثبتة وأخرجها من قارئ بطاقات الوسائط .
	- 3. قم بإزالة البطارية (انظر [إزالة البطارية\)](file:///C:/data/systems/xpsL501X/ar/SM/battery.htm#wp1442926) .
	- 4. قم بإزالة غطاء الوحدة (انظر [إزالة غطاء الوحدة](file:///C:/data/systems/xpsL501X/ar/SM/module_c.htm#wp1442926)) .
- 5. قم بإزالة وحدة (وحدات) الذاكرة (انظر [إزالة وحدة \(وحدات\) الذاكرة](file:///C:/data/systems/xpsL501X/ar/SM/memory.htm#wp1180211)) .
- 6. قم بإزالة مجموعة مسند راحة اليد (انظر [إزالة مجموعة مسند راحة اليد\)](file:///C:/data/systems/xpsL501X/ar/SM/palmrest.htm#wp1044787) .
	- 7. قم بإزالة لوحة المفاتيح (انظر [إزالة لوحة المفاتيح](file:///C:/data/systems/xpsL501X/ar/SM/keyboard.htm#wp1201059)) .
	- 8. قم بإزالة مجموعة الشاشة (انظر [إزالة مجموعة الشاشة](file:///C:/data/systems/xpsL501X/ar/SM/display.htm#wp1212160)) .
	- 9. اتبع التعليمات من [خطوة](file:///C:/data/systems/xpsL501X/ar/SM/topcover.htm#wp1037074) 9 إلى [خطوة](file:///C:/data/systems/xpsL501X/ar/SM/topcover.htm#wp1038618) 14 في [إزالة الغطاء العلوي](file:///C:/data/systems/xpsL501X/ar/SM/topcover.htm#wp1035974) [.](file:///C:/data/systems/xpsL501X/ar/SM/topcover.htm#wp1035974)
		- 01. قم بإزالة المسمارين اللذين يثبتان المروحة بغطاء القاعدة .

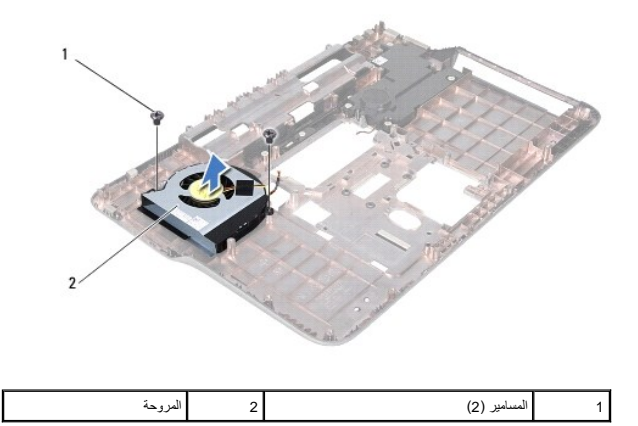

11. ارفع المروحة من غطاء القاعدة .

#### <span id="page-21-1"></span>**إعادة تركيب المروحة**

- 1. اتبع التعليمات الواردة في [قبل البدء](file:///C:/data/systems/xpsL501X/ar/SM/before.htm#wp1435071) [.](file:///C:/data/systems/xpsL501X/ar/SM/before.htm#wp1435071)
- 2. ضع المروحة على غطاء القاعدة .
- 3. أعد تركيب المسمارين اللذين يثبتان المروحة بغطاء القاعدة .
- 4. اتبع الإرشادات من [خطوة](file:///C:/data/systems/xpsL501X/ar/SM/topcover.htm#wp1037993) 9 إلى [خطوة](file:///C:/data/systems/xpsL501X/ar/SM/topcover.htm#wp1037722) 12 في [إعادة تركيب الغطاء العلوي](file:///C:/data/systems/xpsL501X/ar/SM/topcover.htm#wp1036191) [.](file:///C:/data/systems/xpsL501X/ar/SM/topcover.htm#wp1036191)
	- 5. أعد تركيب مجموعة الشاشة (انظر [إعادة تركيب مجموعة الشاشة\)](file:///C:/data/systems/xpsL501X/ar/SM/display.htm#wp1205821) .
		- 6. أعد تركيب لوحة المفاتيح (انظر [إعادة تركيب لوحة المفاتيح](file:///C:/data/systems/xpsL501X/ar/SM/keyboard.htm#wp1179994)) .
- 7. أعد تركيب مجموعة مسند راحة اليد (انظر [إعادة تركيب مجموعة مسند راحة اليد\)](file:///C:/data/systems/xpsL501X/ar/SM/palmrest.htm#wp1063475) .
- 8. أعد تركيب وحدة (وحدات) الذاكرة (انظر [إعادة تركيب وحدة \(وحدات\) الذاكرة\)](file:///C:/data/systems/xpsL501X/ar/SM/memory.htm#wp1198546) .
	- 9. أعد تركيب غطاء الوحدة (انظر [إعادة تركيب غطاء الوحدة\)](file:///C:/data/systems/xpsL501X/ar/SM/module_c.htm#wp1451556) .
		- 01. أعد تركيب البطارية (انظر [إعادة تركيب البطارية\)](file:///C:/data/systems/xpsL501X/ar/SM/battery.htm#wp1443274) .

**تنبيه :قبل تشغيل الكمبيوتر ٬أعد تركيب كل المسامير وتأكد من عدم وجود مسامير مفكوكة داخل الكمبيوتر .قد يؤدي عدم القيام بذلك إلى إتلاف الكمبيوتر.**

**محرك القرص الصلب Dell™ XPS™ L501X الخدمة دليل**

> [إزالة محرك القرص الصلب](#page-23-0)  [إعادة تركيب محرك القرص الصلب](#page-24-0)

www.dell.com/regulatory\_compliance هلومات الأمان الواردة مع جهاز الكمييوتر. للمزيد من المغومات هول أفضل ممارسات الأمان، انظر الصفحة الرنيسية للتوافق التنظيمي على www.dell.com/regulatory\_compliance.

**تحذير :إذا قمت بإخراج محرك القرص الصلب من الكمبيوتر عندما يكون محرك القرص ساخنا ٬ًفلا تلمس الغلاف المعدني لمحرك القرص الصلب .**

**تنبيه :يجب ألا يقوم بإجراء الإصلاحات على جهاز الكمبيوتر إلا فني الخدمة المعتمد .لا يغطي الضمان أي تلف ناتج عن أعمال صيانة غير معتمدة من قبل TMDell.**

هيك : تجنب تفريغ الشحنات الإلكتروستاتيكية، قم بعزل نفسك أرضيًا باستخدام شريطت المس الموسح المستخدم غير مطلي من وقت لآخر (مثل أحد الموصلات الموجودة بالكمبيوتر).

**تنبيه :للمساعدة على تجنب تعرض لوحة النظام للتلف ٬قم بإزالة البطارية الرئيسية (انظر [إزالة البطارية](file:///C:/data/systems/xpsL501X/ar/SM/battery.htm#wp1442926)) قبل العمل داخل الكمبيوتر.**

\ شيبه لتفادي فقان البيانت، فم بايقف تشغل التمييز الظر إيقف تشغل التميين في القاسم المعالم المعالم المساسم المستخلص المساسم عندا يتون المساس عندا يتر قيد التشغل أو في هلة (Sleep (ستون).

**تنبيه :محركات الأقراص الصلبة ضعيفة للغاية .كن حذرا ًعند التعامل مع محرك القرص الصلب.**

**ملاحظة :**لا تضمن Dell توافق محركات الأقراص الصلبة ٬ولا تقدم الدعم فيما يتعلق بها إذا كانت من مصادر أخرى غير Dell.

**ملاحظة :**إذا كنت تقوم بتثبيت أحد محركات الأقراص الصلبة من مصدر آخر غير Dell ٬فإنك بحاجة إلى تثبيت نظام تشغيل وبرامج تشغيل وأدوات مساعدة على محرك القرص الصلب الجديد.

#### **إزالة محرك القرص الصلب**

- <span id="page-23-0"></span>1. اتبع التعليمات الواردة في [قبل البدء](file:///C:/data/systems/xpsL501X/ar/SM/before.htm#wp1435071) [.](file:///C:/data/systems/xpsL501X/ar/SM/before.htm#wp1435071)
- 2. قم بإزالة البطارية (انظر [إزالة البطارية\)](file:///C:/data/systems/xpsL501X/ar/SM/battery.htm#wp1442926) .
- 3. قم بإزالة مجموعة مسند راحة اليد (انظر [إزالة مجموعة مسند راحة اليد\)](file:///C:/data/systems/xpsL501X/ar/SM/palmrest.htm#wp1044787) .
- 4. قم بإزالة المسامير الأربعة التي تثبت مجموعة محرك القرص الصلب بقاعدة الكمبيوتر .
	- 5. حرك مجموعة محرك القرص الصلب إلى الجانب لفصلها عن موصل لوحة النظام .
		- 6. ارفع مجموعة محرك القرص الصلب خارج الفتحة المخصصة لها .

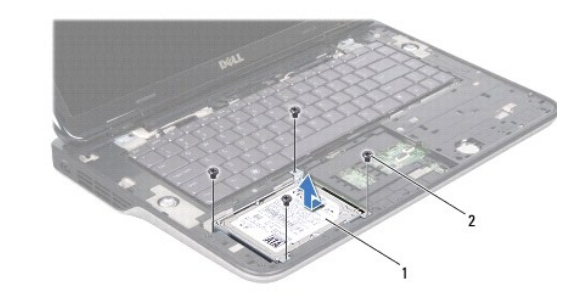

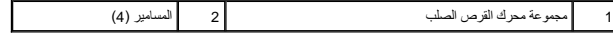

7. قم بإزالة المسامير الأربعة التي تثبت دعامة محرك القرص الصلب بمحرك القرص الصلب .

8. ارفع دعامة محرك القرص الصلب عن محرك القرص الصلب .

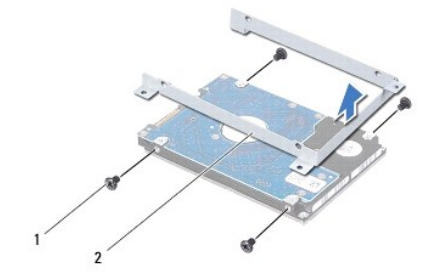

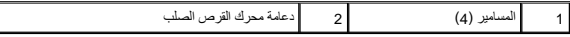

هيبا: عند عدم وجود محرك القرص الصلب في الكمبيوتر ، قم بتخزينه في غلاف وقائل المستاتيكية التخزية التاتيكية الكهرباء الاستاتيكية" في إرشادات الأمان الواردة مع الكمبيوتر).<br>التاريخ

## **إعادة تركيب محرك القرص الصلب**

- <span id="page-24-0"></span>1. اتبع التعليمات الواردة في [قبل البدء](file:///C:/data/systems/xpsL501X/ar/SM/before.htm#wp1435071) [.](file:///C:/data/systems/xpsL501X/ar/SM/before.htm#wp1435071)
- 2. أخرج محرك القرص الصلب الجديد من عبوته .

احتفظ بالعبوة الأصلية من أجل تخزين محرك القرص الصلب أو نقله.

- 3. ازلق محرك القرص الصلب ليدخل في الدعامة الخاصة به .
- 4. أعد تركيب المسامير الأربعة التي تثبت دعامة محرك الأقراص الثابتة بهذا المحرك .
	- 5. ضع مجموعة محرك القرص الصلب في الفتحة المخصصة لها .
	- 6. حرك مجموعة محرك القرص الصلب لتوصيلها بموصل لوحة النظام .
- 7. أعد تركيب المسامير الأربعة المثبتة لمجموعة محرك القرص الصلب بقاعدة الكمبيوتر .
- 8. أعد تركيب مجموعة مسند راحة اليد (انظر [إعادة تركيب مجموعة مسند راحة اليد\)](file:///C:/data/systems/xpsL501X/ar/SM/palmrest.htm#wp1063475) .
	- 9. أعد تركيب البطارية (انظر [إعادة تركيب البطارية\)](file:///C:/data/systems/xpsL501X/ar/SM/battery.htm#wp1443274) .

**تنبيه :قبل تشغيل الكمبيوتر ٬أعد تركيب كل المسامير وتأكد من عدم وجود مسامير مفكوكة داخل الكمبيوتر .قد يؤدي عدم القيام بذلك إلى إتلاف الكمبيوتر.**

**المشتت الحراري Dell™ XPS™ L501X الخدمة دليل**

> [إزالة المشتت الحراري](#page-25-0)  [إعادة تركيب المشتت الحراري](#page-25-1)

www.dell.com/regulatory\_compliance هلومات الأمان الواردة مع جهاز الكمييوتر. للمزيد من المغومات هول أفضل ممارسات الأمان، انظر الصفحة الرنيسية للتوافق التنظيمي على www.dell.com/regulatory\_compliance.

**تحذير :إذا قمت بإزالة المشتت الحراري من الكمبيوتر وهو ساخن ٬فلا تلمس حاويته المعدنية .**

**تنبيه :يجب ألا يقوم بإجراء الإصلاحات على جهاز الكمبيوتر إلا فني الخدمة المعتمد .لا يغطي الضمان أي تلف ناتج عن أعمال صيانة غير معتمدة من قبل TMDell.**

شبيه: لتجنب تفريغ الشحنات الإلكتروستاتيكية، قم بعزل نفسك أرضيًا باستخدام شرعها الأسمي أو لمس سطح معني غير مطلي من وقت لآخر (مثل أحد الموصلات الموجودة بالكمبيوتر).

**تنبيه :للمساعدة على تجنب تعرض لوحة النظام للتلف ٬قم بإزالة البطارية الرئيسية (انظر [إزالة البطارية](file:///C:/data/systems/xpsL501X/ar/SM/battery.htm#wp1442926)) قبل العمل داخل الكمبيوتر.**

## <span id="page-25-0"></span>**إزالة المشتت الحراري**

- 1. اتبع التعليمات الواردة في [قبل البدء](file:///C:/data/systems/xpsL501X/ar/SM/before.htm#wp1435071) [.](file:///C:/data/systems/xpsL501X/ar/SM/before.htm#wp1435071)
- 2. قم بإزالة البطارية (انظر [إزالة البطارية\)](file:///C:/data/systems/xpsL501X/ar/SM/battery.htm#wp1442926) .
- 3. قم بإزالة غطاء الوحدة (انظر [إزالة غطاء الوحدة](file:///C:/data/systems/xpsL501X/ar/SM/module_c.htm#wp1442926)) .
- 4. قم بإزالة وحدة (وحدات) الذاكرة (انظر [إزالة وحدة \(وحدات\) الذاكرة](file:///C:/data/systems/xpsL501X/ar/SM/memory.htm#wp1180211)) .
- 5. قم بإزالة مجموعة مسند راحة اليد (انظر [إزالة مجموعة مسند راحة اليد\)](file:///C:/data/systems/xpsL501X/ar/SM/palmrest.htm#wp1044787) .
	- 6. قم بإزالة لوحة المفاتيح (انظر [إزالة لوحة المفاتيح](file:///C:/data/systems/xpsL501X/ar/SM/keyboard.htm#wp1201059)) .
	- 7. قم بإزالة مجموعة الشاشة (انظر [إزالة مجموعة الشاشة](file:///C:/data/systems/xpsL501X/ar/SM/display.htm#wp1212160)) .
	- 8. اتبع التعليمات من [خطوة](file:///C:/data/systems/xpsL501X/ar/SM/topcover.htm#wp1037074) 9 إلى [خطوة](file:///C:/data/systems/xpsL501X/ar/SM/topcover.htm#wp1038618) 14 في [إزالة الغطاء العلوي](file:///C:/data/systems/xpsL501X/ar/SM/topcover.htm#wp1035974) [.](file:///C:/data/systems/xpsL501X/ar/SM/topcover.htm#wp1035974)
- 9. بترتيب تسلسلي ٬(موضح على المشتت الحراري) ٬فك المسامير اللولبية السبعة المثبتة للمشتت الحراري في لوحة النظام .

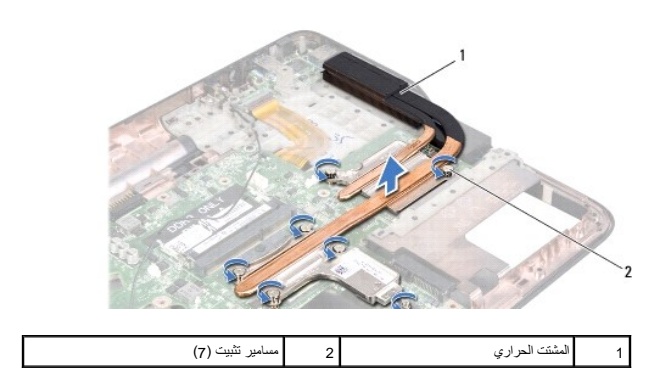

01. ارفع مجموعة المشتت الحراري بعيدًا عن الغطاء العلوي برفق .

## <span id="page-25-1"></span>**إعادة تركيب المشتت الحراري**

رجم ملاحظة يعكن إعادة استخلام لضرارية الأصلية إذاعت إعلانته اشراء الموساء المعالية المناسل المراسات المستخلص المستخدم المستخدم المواسلة العرارية المترفرة في المجموعة للتكم المستخدم المستخدم المستخدم المستخدم المستخدم المس

- 1. اتبع التعليمات الواردة في [قبل البدء](file:///C:/data/systems/xpsL501X/ar/SM/before.htm#wp1435071) [.](file:///C:/data/systems/xpsL501X/ar/SM/before.htm#wp1435071)
- 2. قم بإزالة الشحوم الحرارية من الجزء السفلي للمشتت الحراري ثم أعد وضعه .
- 3. قم بمحاذاة مسامير التثبيت السوجودة على المشتت الحراري مع فتحات المسامير الفوجودة على لوحة النظام ثم بإحكام تثبيت السامير اللولبية بترتيب تسلسلي (محدد على المشتت الحراري).
	- 4. اتبع التعليمات من [خطوة](file:///C:/data/systems/xpsL501X/ar/SM/topcover.htm#wp1037993) 9 إلى [خطوة](file:///C:/data/systems/xpsL501X/ar/SM/topcover.htm#wp1037722) 12 في [إعادة تركيب الغطاء العلوي](file:///C:/data/systems/xpsL501X/ar/SM/topcover.htm#wp1036191) .
		- 5. أعد تركيب مجموعة الشاشة (انظر [إعادة تركيب مجموعة الشاشة\)](file:///C:/data/systems/xpsL501X/ar/SM/display.htm#wp1205821) .
			- 6. أعد تركيب لوحة المفاتيح (انظر [إعادة تركيب لوحة المفاتيح](file:///C:/data/systems/xpsL501X/ar/SM/keyboard.htm#wp1179994)) .
	- 7. أعد تركيب مجموعة مسند راحة اليد (انظر [إعادة تركيب مجموعة مسند راحة اليد\)](file:///C:/data/systems/xpsL501X/ar/SM/palmrest.htm#wp1063475) .
	- 8. أعد تركيب وحدة (وحدات) الذاكرة (انظر [إعادة تركيب وحدة \(وحدات\) الذاكرة\)](file:///C:/data/systems/xpsL501X/ar/SM/memory.htm#wp1198546) .
		- 9. أعد تركيب غطاء الوحدة (انظر [إعادة تركيب غطاء الوحدة\)](file:///C:/data/systems/xpsL501X/ar/SM/module_c.htm#wp1451556) .
			- 01. أعد تركيب البطارية (انظر [إعادة تركيب البطارية\)](file:///C:/data/systems/xpsL501X/ar/SM/battery.htm#wp1443274) .

**تنبيه :قبل تشغيل الكمبيوتر ٬أعد تركيب كل المسامير وتأكد من عدم وجود مسامير مفكوكة داخل الكمبيوتر .قد يؤدي عدم القيام بذلك إلى إتلاف الكمبيوتر.**

**لوحة المفاتيح Dell™ XPS™ L501X الخدمة دليل**

> [إزالة لوحة المفاتيح](#page-27-0)  [إعادة تركيب لوحة المفاتيح](#page-28-0)

www.dell.com/regulatory\_compliance في الكان الواردة مع جهرّ الكبيوتر. للمزيد من المغومات هول أفضل ممارسات الأمان، انظر الصفحة الرنيسية للتوافق التنظيمي على www.dell.com/regulatory\_compliance.

**تنبيه :يجب ألا يقوم بإجراء الإصلاحات على جهاز الكمبيوتر إلا فني الخدمة المعتمد .لا يغطي الضمان أي تلف ناتج عن أعمال صيانة غير معتمدة من قبل TMDell.**

سيه : لتجنب تفريغ الشحنات الإلكتروستاتيكية، قم بعزل نفسك أرضيًا باستخدام شريط معصم معلم معلم معني غير مطلي من وقت لآخر (مثل أحد الموصلات الموجودة بالكمبيوتر).

**تنبيه :للمساعدة على تجنب تعرض لوحة النظام للتلف ٬قم بإزالة البطارية الرئيسية (انظر [إزالة البطارية](file:///C:/data/systems/xpsL501X/ar/SM/battery.htm#wp1442926)) قبل العمل داخل الكمبيوتر.**

## <span id="page-27-0"></span>**إزالة لوحة المفاتيح**

- 1. اتبع التعليمات الواردة في [قبل البدء](file:///C:/data/systems/xpsL501X/ar/SM/before.htm#wp1435071) [.](file:///C:/data/systems/xpsL501X/ar/SM/before.htm#wp1435071)
- 2. قم بإزالة البطارية (انظر [إزالة البطارية\)](file:///C:/data/systems/xpsL501X/ar/SM/battery.htm#wp1442926) .
- 3. قم بإزالة مجموعة مسند راحة اليد (انظر [إزالة مجموعة مسند راحة اليد\)](file:///C:/data/systems/xpsL501X/ar/SM/palmrest.htm#wp1044787) .
	- 4. قم بإزالة المسمارين المثبتين للوحة المفاتيح بالغطاء العلوي .

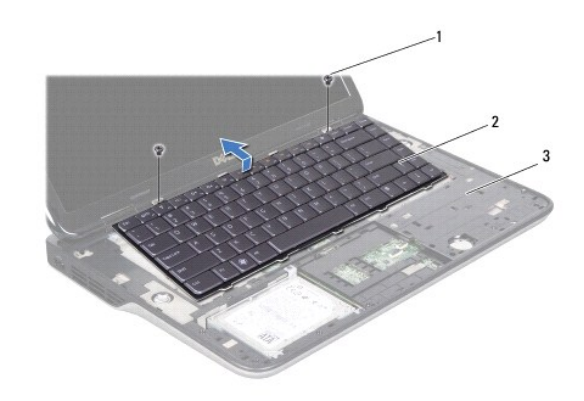

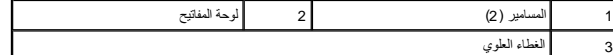

- 5. ارفع لوحة المفاتيح برفق وحرك ألسنة لوحة المفاتيح خارج الفتحات الموجودة على الغطاء العلوي .
- 6. ارفع مزلاج الموصل واسحب لسان السحب لفصل كبل الإضاءة الخلفية للوحة المفاتيح من موصل لوحة النظام .

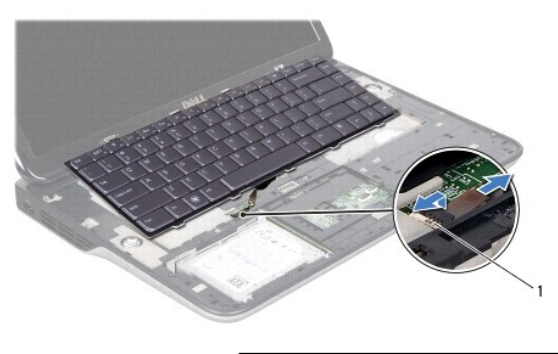

1 موصل كبل الإضاءة الخلفية للوحة المفاتيح

س تنبيه: أغطية المفاتيح الموجودة على لوحة المفاتيح ضعيفة ومن الممكن أن تشهولة من الموت المستغرق إعلام المولا . كن حذرًا عند إزالة لوحة المفاتيح والتعامل معها.

**تنبيه :كن حذرًا جدًا عند إزالة لوحة المفاتيح والتعامل معها .قد يؤدي عدم الالتزام بذلك إلى تعرض لوحة الشاشة للخدش.**

- 7. اقلب لوحة المفاتيح وضعها على الغطاء العلوي كما هو موضح في الشكل التوضيحي التالي .
	- 8. ارفع مزلاج الموصل وافصل كبل لوحة المفاتيح من موصل لوحة النظام .

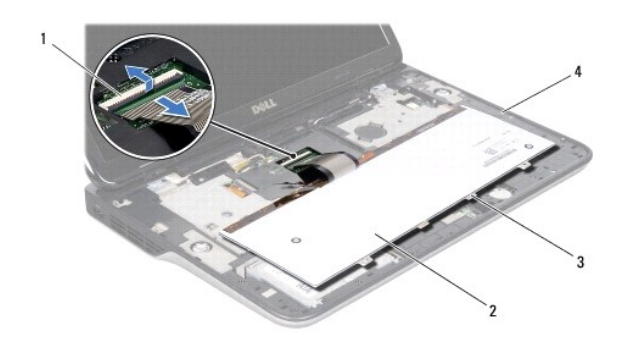

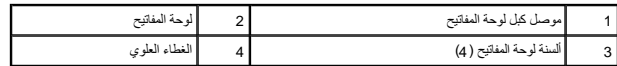

9. ارفع لوحة المفاتيح لإخراجها من الغطاء العلوي .

## **إعادة تركيب لوحة المفاتيح**

- <span id="page-28-0"></span>1. اتبع التعليمات الواردة في [قبل البدء](file:///C:/data/systems/xpsL501X/ar/SM/before.htm#wp1435071) [.](file:///C:/data/systems/xpsL501X/ar/SM/before.htm#wp1435071)
- 2. حرك كبل لوحة المفاتيح إلى داخل موصل لوحة النظام واضغط على مزلاج الموصل لتثبيت الكبل .
- 3. حرك كبل الإضاءة الخلفية للوحة المفاتيح إلى داخل موصل لوحة النظام واضغط لأسفل على مزلاج الموصل لتثبيت الكبل .
- 4. ازلق الألسنة الموجودة في لوحة المفاتيح في الفتحات الموجودة على الغطاء العلوي وأخفض لوحة المفاتيح لتثبيتها في مكانها .
	- 5. أعد تركيب المسمارين المثبتين للوحة المفاتيح بالغطاء العلوي .
	- 6. أعد تركيب مجموعة مسند راحة اليد (انظر [إعادة تركيب مجموعة مسند راحة اليد\)](file:///C:/data/systems/xpsL501X/ar/SM/palmrest.htm#wp1063475) .

7. أعد تركيب البطارية (انظر [إعادة تركيب البطارية\)](file:///C:/data/systems/xpsL501X/ar/SM/battery.htm#wp1443274) .

**تنبيه :قبل تشغيل الكمبيوتر ٬أعد تركيب كل المسامير وتأكد من عدم وجود مسامير مفكوكة داخل الكمبيوتر .قد يؤدي عدم القيام بذلك إلى إتلاف الكمبيوتر.**

**وحدة (وحدات) الذاكرة Dell™ XPS™ L501X الخدمة دليل**

> [إزالة وحدة \(وحدات\) الذاكرة](#page-30-0)  [إعادة تركيب وحدة \(وحدات\) الذاكرة](#page-30-1)

www.dell.com/regulatory\_compliance هلومات الأمان الواردة مع جهاز الكمييوتر. للمزيد من المغومات هول أفضل ممارسات الأمان، انظر الصفحة الرنيسية للتوافق التنظيمي على www.dell.com/regulatory\_compliance.

**تنبيه :يجب ألا يقوم بإجراء الإصلاحات على جهاز الكمبيوتر إلا فني الخدمة المعتمد .لا يغطي الضمان أي تلف ناتج عن أعمال صيانة غير معتمدة من قبل TMDell.**

شيه : لتجنب تفريغ الشحنات الإلكتروستاتيكية، قم بعزل نفسك أرضيًا باستخدام شموع المسموع معني غير مطلي من وقت لآخر (مثل أحد الموصلات الموجودة بالكمبيوتر).

**تنبيه :للمساعدة على تجنب تعرض لوحة النظام للتلف ٬قم بإزالة البطارية الرئيسية (انظر [إزالة البطارية](file:///C:/data/systems/xpsL501X/ar/SM/battery.htm#wp1442926)) قبل العمل داخل الكمبيوتر .**

بمكلك زيادة ذاكرة جهاز الكمبيرتر بتركيب وحاث ذاكرة على المواسم الموسم الموسم الموسم الموسى بورسم بالمصر العالم العوس على مطرمات حول نوع وحداث الذاكرة التي<br>يدعمها الكمبيرتر

**ملاحظة :**يغطي ضمان الكمبيوتر الخاص بك وحدات الذاكرة المشتراة من Dell.

يشتمل جهاز الكمبيوتر لديك على موصلي ذاكرة SODIMM يمكن للمستخدم الوصول إليهما .

#### **إزالة وحدة (وحدات) الذاكرة**

- <span id="page-30-0"></span>1. اتبع التعليمات الواردة في [قبل البدء](file:///C:/data/systems/xpsL501X/ar/SM/before.htm#wp1435071) [.](file:///C:/data/systems/xpsL501X/ar/SM/before.htm#wp1435071)
- 2. قم بإزالة البطارية (انظر [إزالة البطارية\)](file:///C:/data/systems/xpsL501X/ar/SM/battery.htm#wp1442926) .
- 3. قم بإزالة غطاء الوحدة (انظر [إزالة غطاء الوحدة](file:///C:/data/systems/xpsL501X/ar/SM/module_c.htm#wp1442926)) .
- **تنبيه :يرجى عدم استخدام أدوات لفصل مشابك تثبيت وحدة الذاكرة لتفادي إتلاف موصل وحدة الذاكرة.**
- 4. استخدم أطراف أصابعك لفصل مشابك التثبيت الموجودة على طرفي موصل وحدة الذاكرة بعناية حتى تبرز وحدة الذاكرة للخارج .

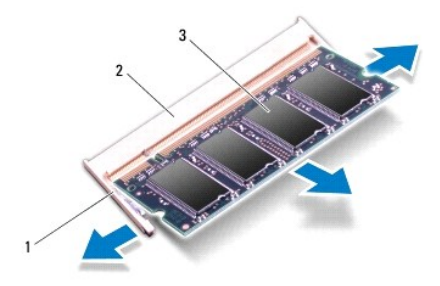

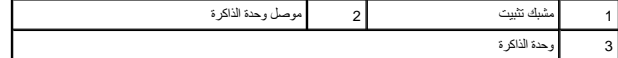

<span id="page-30-1"></span>5. قم بإزالة وحدة الذاكرة من موصل وحدة الذاكرة .

## **إعادة تركيب وحدة (وحدات) الذاكرة**

**تنبيه :إذا احتجت إلى تركيب وحدات ذاكرة في الموصلين ٬فقم بتركيب وحدة ذاكرة في الموصل السفلي قبل تركيب وحدة ذاكرة في الموصل العلوي.**

- 1. اتبع التعليمات الواردة في [قبل البدء](file:///C:/data/systems/xpsL501X/ar/SM/before.htm#wp1435071) [.](file:///C:/data/systems/xpsL501X/ar/SM/before.htm#wp1435071)
- 2. قم بمحاذاة الفتحة الموجودة في وحدة الذاكرة مع اللسان الموجود في موصل وحدة الذاكرة .
- 3. حرك وحدة الذاكرة بإحكام وحل وحدة الذاكرة بزاوية 45 درجة، ثم اضغط اس المعرف المسفل الشفل على الذاكر الم تسمع صوت استقرار وحدة الذاكرة في موضعها، فقم بإزالتها وإعادة وضعها، فقم بإزالتها وإعادة وضعها.

**ملاحظة :**إذا لم تكن وحدة الذاكرة مركبة بشكل سليم ٬فقد لا يبدأ الكمبيوتر في التمهيد بشكل سليم.

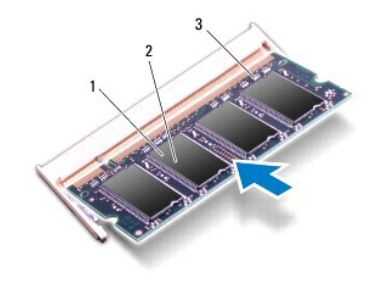

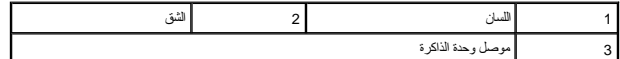

- 4. أعد تركيب غطاء الوحدة (انظر [إعادة تركيب غطاء الوحدة\)](file:///C:/data/systems/xpsL501X/ar/SM/module_c.htm#wp1451556) .
	- 5. أعد تركيب البطارية (انظر [إعادة تركيب البطارية\)](file:///C:/data/systems/xpsL501X/ar/SM/battery.htm#wp1443274) .
- 6. صل مهايئ التيار المتردد بالكمبيوتر وبمأخذ تيار كهربائي .
	- 7. ابدأ تشغيل الكمبيوتر .

أثناء قيام الكمبيوتر بالتمهيد ٬يكتشف الذاكرة الإضافية ويقوم تلقائيًا بتحديث معلومات تهيئة النظام.

للتأكد من حجم الذاكرة التي تم تثبيتها في الكمبيوتر:

انقر فوق **Start**) ابدأ) ¬**Panel Control** )لوحة التحكم) ¬**Security and System**) النظام والأمان) ¬**System**) النظام).

**تنبيه :قبل تشغيل الكمبيوتر ٬أعد تركيب كل المسامير وتأكد من عدم وجود مسامير مفكوكة داخل الكمبيوتر .قد يؤدي عدم القيام بذلك إلى إتلاف الكمبيوتر.**

# **بطاقة (بطاقات) Card-Mini اللاسلكية**

**Dell™ XPS™ L501X الخدمة دليل**

[إزالة بطاقة \(بطاقات\)](#page-32-0) <u>Mini-Card</u> [إعادة تركيب بطاقة \(بطاقات\)](#page-33-0) Card-Mini

www.dell.com/regulatory\_compliance الأمان الواردة مع جهرّ الكمبيوتر. للمزيد من المغومات هول أفضل ممارسات الأمان، انظر الصفحة الرنيسية للتوافق التنظيمي على www.dell.com/regulatory\_compliance.

**تنبيه :يجب ألا يقوم بإجراء الإصلاحات على جهاز الكمبيوتر إلا فني الخدمة المعتمد .لا يغطي الضمان أي تلف ناتج عن أعمال صيانة غير معتمدة من قبل TMDell.**

سبيه: لتجنب تفريغ الشحنات الإلكتروستاتيكية، قم بعزل نفسك أرضيًا باستخدام شريعي المسلح معلمي الموسل الأسم المستخدم الشرق العلم الموصلات الموجودة بالكمبيوتر).

**تنبيه :للمساعدة على تجنب تعرض لوحة النظام للتلف ٬قم بإزالة البطارية الرئيسية (انظر [إزالة البطارية](file:///C:/data/systems/xpsL501X/ar/SM/battery.htm#wp1442926)) قبل العمل داخل الكمبيوتر.**

**ملاحظة :**لا تضمن Dell توافق بطاقات Card-Mini ٬ولا تقدم الدعم فيما يتعلق بها إذا كانت من مصادر أخرى غير Dell.

إذا قمت بطلب بطاقة Card-Mini لاسلكية مع الكمبيوتر ٬فستكون البطاقة مركبة بالفعل.

يوجد في الكمبيوتر فتحة بطاقة Card-Mini واحدة كاملة الارتفاع وفتحة Card-Mini واحدة متوسطة الارتفاع على النحو التالي:

<sup>l</sup> فتحة بطاقة Card-Mini كاملة — تدعم شبكة اتصال لاسلكية واسعة النطاق (WWAN( أو وحدة موالف التليفزيون.

<sup>l</sup> فتحة بطاقة Card-Mini بنصف الحجم — تدعم شبكة اتصال محلية لاسلكية (WLAN( أو إمكانية التشغيل التفاعلي للوصول باستخدام المايكروويف (WiMax(.

**ملاحظة :**بناء ًعلى مواصفات تهيئة الكمبيوتر عند بيعه ٬قد تكون هناك بطاقة Card-Mini مثبّتة بالفتحة الخاصة بها وقد لا تكون كذلك.

## **إزالة بطاقة (بطاقات) Card-Mini**

- <span id="page-32-0"></span>1. اتبع التعليمات الواردة في [قبل البدء](file:///C:/data/systems/xpsL501X/ar/SM/before.htm#wp1435071) [.](file:///C:/data/systems/xpsL501X/ar/SM/before.htm#wp1435071)
- 2. قم بإزالة البطارية (انظر [إزالة البطارية\)](file:///C:/data/systems/xpsL501X/ar/SM/battery.htm#wp1442926) .
- 3. قم بإزالة غطاء الوحدة (انظر [إزالة غطاء الوحدة](file:///C:/data/systems/xpsL501X/ar/SM/module_c.htm#wp1442926)) .
- 4. قم بفصل كبلات الهوائي عن بطاقة (بطاقات) Card-Mini .
- 5. قم بفك مسمار التثبيت الذي يثبت بطاقة Card-Mini بلوحة النظام .

**ملاحظة :**يمكن أن يدعم الكمبيوتر إما Card-Mini WWAN أو وحدة موالف التليفزيون في فتحة Card-Mini الكاملة في نفس الوقت.

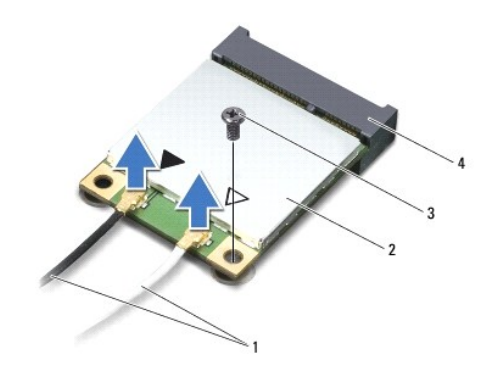

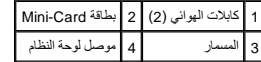

6. ارفع بطاقة (بطاقات) Card-Mini خارج موصل لوحة النظام .

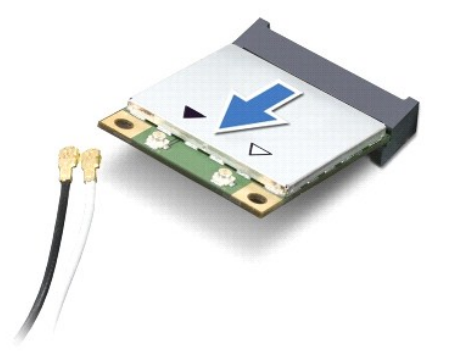

**تنبيه :عندما لا تكون Card-Mini داخل الكمبيوتر ٬قم بتخزينها في غلاف واقي عازل للكهرباء الاستاتيكية .للمزيد من المعلومات ٬انظر "الحماية من تفريغ الشحنة الإلكتروستاتيكية" في معلومات الأمان الواردة مع الكمبيوتر.**

# **إعادة تركيب بطاقة (بطاقات) Card-Mini**

- <span id="page-33-0"></span>1. اتبع التعليمات الواردة في [قبل البدء](file:///C:/data/systems/xpsL501X/ar/SM/before.htm#wp1435071) [.](file:///C:/data/systems/xpsL501X/ar/SM/before.htm#wp1435071)
- 2. أخرج بطاقة Card-Mini الجديدة من غلافها .
- **تنبيه :اضغط بشكل ثابت ومنتظم لدفع البطاقة وإدخالها في موضعها .إذا استخدمت القوة المفرطة ٬فقد تلحق الضرر بالموصل.**
- **تنبيه :الموصلات مؤمْنة لضمان إدخالها بشكل صحيح .إذا شعرت بمقاومة ٬فقم بفحص الموصلات الموجودة على البطاقة ولوحة النظام ثم قم بإعادة محاذاة البطاقة.**
	- **تنبيه :لتفادي تلف بطاقة Card-Mini ٬لا تقم مطلقا ًبوضع الكابلات أسفل البطاقة.**
	- 3. أدخل موصل بطاقة Card-Mini بزاوية45 درجة في موصل لوحة النظام المناسب .
- 4. اضغط لأسفل على الطرف الآخر لبطاقة Card-Mini لإدخاله في الفتحة الموجودة بلوحة النظام وأعد وضع المسمار اللولبي الذي يثبت بطاقة Card-Mini بلوحة النظام .
- 5. قم بتوصيل كبلات الهوائي المناسبة ببطاقة Card-Mini التي تقوم بتثبيتها .يوضح الجدول التالي نظام ألوان كبلات الهوائي لبطاقات Card-Mini التي يدعمها الكمبيوتر الذي بحوزتك .

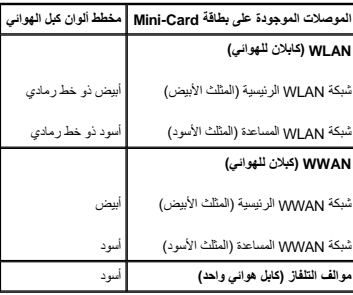

- 6. أعد تركيب غطاء الوحدة (انظر [إعادة تركيب غطاء الوحدة\)](file:///C:/data/systems/xpsL501X/ar/SM/module_c.htm#wp1451556) .
	- 7. أعد تركيب البطارية (انظر [إعادة تركيب البطارية\)](file:///C:/data/systems/xpsL501X/ar/SM/battery.htm#wp1443274) .

**تنبيه :قبل تشغيل الكمبيوتر ٬أعد تركيب كل المسامير وتأكد من عدم وجود مسامير مفكوكة داخل الكمبيوتر .قد يؤدي عدم القيام بذلك إلى إتلاف الكمبيوتر.**

8. قم بتثبيت برامج التشغيل والأدوات المساعدة الخاصة بالكمبيوتر ٬حسبما يلزم .

**ملاحظة :**إذا كنت تقوم بتركيب بطاقة اتصال من مصدر آخر غير Dell ٬فيجب عليك تثبيت برامج التشغيل والأدوات المساعدة المناسبة.

## **غطاء الوحدة Dell™ XPS™ L501X الخدمة دليل**

 [إزالة غطاء الوحدة](#page-35-0)  [إعادة تركيب غطاء الوحدة](#page-35-1) 

www.dell.com/regulatory\_compliance فعلومات الأمان الواردة مع جهاز الكميوتر. للمزيد من المعلومات هول أفضل ممارسات الأمان، انظر الصفحة الرنيسية للتوافق التنظيمي على www.dell.com/regulatory\_compliance.

**تنبيه :يجب ألا يقوم بإجراء الإصلاحات على جهاز الكمبيوتر إلا فني الخدمة المعتمد .لا يغطي الضمان أي تلف ناتج عن أعمال صيانة غير معتمدة من قبل TMDell.**

سيه : لتجنب تفريغ الشحنات الإلكتروستاتيكية، قم بعزل نفسك أرضيًا باستخدام شريط معصم معلم معلم معني غير مطلي من وقت لآخر (مثل أحد الموصلات الموجودة بالكمبيوتر).

**تنبيه :لتفادي إلحاق التلف بالكمبيوتر ٬لا تستخدم إلا البطارية المصممة خصيصًا لهذا النوع من أجهزة كمبيوتر Dell .لا تستخدم البطاريات المصممة لأجهزة كمبيوتر Dell الأخرى.**

#### <span id="page-35-0"></span>**إزالة غطاء الوحدة**

- 1. اتبع التعليمات الواردة في [قبل البدء](file:///C:/data/systems/xpsL501X/ar/SM/before.htm#wp1435071) [.](file:///C:/data/systems/xpsL501X/ar/SM/before.htm#wp1435071)
- 2. قم بإزالة البطارية (انظر [إزالة البطارية\)](file:///C:/data/systems/xpsL501X/ar/SM/battery.htm#wp1442926) .
- 3. قم بإزالة المسامير الثلاثة المثبتة لغطاء الوحدة في غطاء القاعدة .
- 4. باستخدام أطراف أصابعك ٬حرر الألسنة الموجودة على غطاء الوحدة من الفتحات الموجودة على غطاء القاعدة .
	- 5. ارفع غطاء الوحدة خارج غطاء القاعدة .

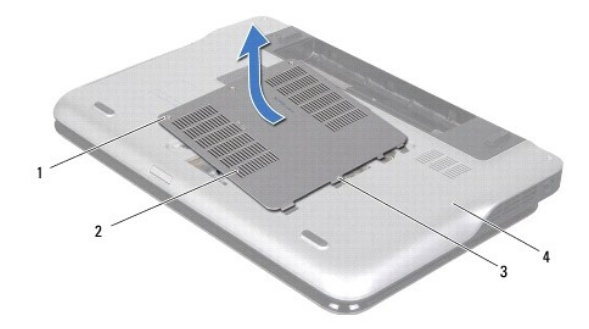

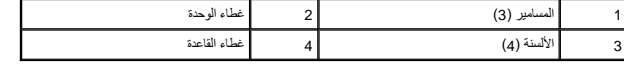

#### <span id="page-35-1"></span>**إعادة تركيب غطاء الوحدة**

**تنبيه :لتفادي إلحاق التلف بالكمبيوتر ٬لا تستخدم إلا البطارية المصممة خصيصًا لهذا النوع من أجهزة كمبيوتر Dell .**

- 1. اتبع التعليمات الواردة في [قبل البدء](file:///C:/data/systems/xpsL501X/ar/SM/before.htm#wp1435071) [.](file:///C:/data/systems/xpsL501X/ar/SM/before.htm#wp1435071)
- 2. قم بمحاذاة الألسنة الموجودة في غطاء الوحدة مع الفتحات الموجودة في غطاء القاعدة وقم بوضع غطاء الوحدة في مكانه .
	- 3. اربط المسامير الثلاثة المثبتة لغطاء الوحدة في غطاء القاعدة .
		- 4. أعد تركيب البطارية (انظر [إعادة تركيب البطارية\)](file:///C:/data/systems/xpsL501X/ar/SM/battery.htm#wp1443274) .

**محرك الأقراص الضوئية Dell™ XPS™ L501X الخدمة دليل**

> [إزالة محرك الأقراص الضوئية](#page-37-0)  [إعادة تركيب محرك الأقراص الضوئية](#page-37-1)

www.dell.com/regulatory\_compliance الأمان الواردة مع جهاز الكمبيوتر. للمزيد من المعلومات هول أفضل ممارسات الأمان، انظر الصفحة الرنيسية للتوافق التنظيمي على www.dell.com/regulatory\_compliance.

**تنبيه :يجب ألا يقوم بإجراء الإصلاحات على جهاز الكمبيوتر إلا فني الخدمة المعتمد .لا يغطي الضمان أي تلف ناتج عن أعمال صيانة غير معتمدة من قبل TMDell.**

شيه : لتجنب تفريغ الشحنات الإلكتروستاتيكية، قم بعزل نفسك أرضيًا باستخدام شموع المسموع معني غير مطلي من وقت لآخر (مثل أحد الموصلات الموجودة بالكمبيوتر).

**تنبيه :للمساعدة على تجنب تعرض لوحة النظام للتلف ٬قم بإزالة البطارية الرئيسية (انظر [إزالة البطارية](file:///C:/data/systems/xpsL501X/ar/SM/battery.htm#wp1442926)) قبل العمل داخل الكمبيوتر.**

## **إزالة محرك الأقراص الضوئية**

- <span id="page-37-0"></span>1. اتبع التعليمات الواردة في [قبل البدء](file:///C:/data/systems/xpsL501X/ar/SM/before.htm#wp1435071) [.](file:///C:/data/systems/xpsL501X/ar/SM/before.htm#wp1435071)
- 2. قم بإزالة البطارية (انظر [إزالة البطارية\)](file:///C:/data/systems/xpsL501X/ar/SM/battery.htm#wp1442926) .
- 3. قم بإزالة غطاء الوحدة (انظر [إزالة غطاء الوحدة](file:///C:/data/systems/xpsL501X/ar/SM/module_c.htm#wp1442926)) .
- 4. قم بإزالة وحدة (وحدات) الذاكرة (انظر [إزالة وحدة \(وحدات\) الذاكرة](file:///C:/data/systems/xpsL501X/ar/SM/memory.htm#wp1180211)) .
- 5. قم بإزالة المسمار اللولبي المثبت لمحرك الأقراص الضوئية في غطاء القاعدة .
- 6. باستخدام المخطاط البلاستيكي ٬ادفع دعامة محرك الأقراص الضوئية لإخراج محرك الأقراص الضوئية .
	- 7. ادفع محرك الأقراص الضوئية إلى خارج فتحة محرك الأقراص الضوئية .

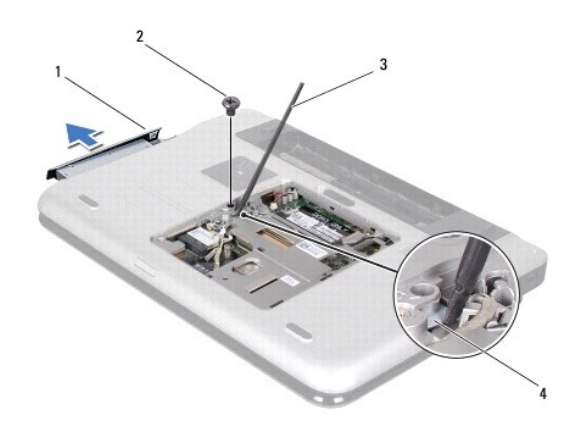

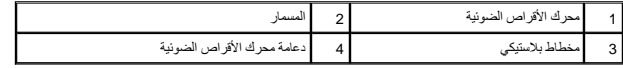

## **إعادة تركيب محرك الأقراص الضوئية**

- <span id="page-37-1"></span>1. اتبع التعليمات الواردة في [قبل البدء](file:///C:/data/systems/xpsL501X/ar/SM/before.htm#wp1435071) [.](file:///C:/data/systems/xpsL501X/ar/SM/before.htm#wp1435071)
- 2. أخرج محرك الأقراص الضوئية الجديد من عبوته .
- 3. ادفع محرك الأقراص الضوئية في علبة محرك الأقراص الضوئية حتى يستقر في مكانه بالكامل .

- 4. أعد تركيب المسمار اللولبي المثبت لمحرك الأقراص الضوئية في غطاء القاعدة .
- 5. أعد تركيب وحدة (وحدات) الذاكرة (انظر [إعادة تركيب وحدة \(وحدات\) الذاكرة\)](file:///C:/data/systems/xpsL501X/ar/SM/memory.htm#wp1198546) .
	- 6. أعد تركيب غطاء الوحدة (انظر [إعادة تركيب غطاء الوحدة\)](file:///C:/data/systems/xpsL501X/ar/SM/module_c.htm#wp1451556) .
		- 7. أعد تركيب البطارية (انظر [إعادة تركيب البطارية\)](file:///C:/data/systems/xpsL501X/ar/SM/battery.htm#wp1443274) .

**تنبيه :قبل تشغيل الكمبيوتر ٬أعد تركيب كل المسامير وتأكد من عدم وجود مسامير مفكوكة داخل الكمبيوتر .قد يؤدي عدم القيام بذلك إلى إتلاف الكمبيوتر.**

**مجموعة مسند راحة اليد Dell™ XPS™ L501X الخدمة دليل**

> [إزالة مجموعة مسند راحة اليد](#page-39-0)  [إعادة تركيب مجموعة مسند راحة اليد](#page-40-0)

www.dell.com/regulatory\_compliance في الكان الواردة مع جهرّ الكبيوتر. للمزيد من المغومات هول أفضل ممارسات الأمان، انظر الصفحة الرنيسية للتوافق التنظيمي على www.dell.com/regulatory\_compliance.

**تنبيه :يجب ألا يقوم بإجراء الإصلاحات على جهاز الكمبيوتر إلا فني الخدمة المعتمد .لا يغطي الضمان أي تلف ناتج عن أعمال صيانة غير معتمدة من قبل TMDell.**

سيه : لتجنب تفريغ الشحنات الإلكتروستاتيكية، قم بعزل نفسك أرضيًا باستخدام شريط معصم معلم معلم معني غير مطلي من وقت لآخر (مثل أحد الموصلات الموجودة بالكمبيوتر).

**تنبيه :للمساعدة على تجنب تعرض لوحة النظام للتلف ٬قم بإزالة البطارية الرئيسية (انظر [إزالة البطارية](file:///C:/data/systems/xpsL501X/ar/SM/battery.htm#wp1442926)) قبل العمل داخل الكمبيوتر.**

#### **إزالة مجموعة مسند راحة اليد**

- <span id="page-39-0"></span>1. اتبع التعليمات الواردة في [قبل البدء](file:///C:/data/systems/xpsL501X/ar/SM/before.htm#wp1435071) [.](file:///C:/data/systems/xpsL501X/ar/SM/before.htm#wp1435071)
- 2. قم بإزالة البطارية (انظر [إزالة البطارية\)](file:///C:/data/systems/xpsL501X/ar/SM/battery.htm#wp1442926) .
- 3. قم بإزالة المسمار المثبت لمجموعة مسند راحة اليد في غطاء القاعدة .
- 4. حرر وادفع ألسنة مجموعة مسند راحة اليد بعيدًا عن غطاء القاعدة .

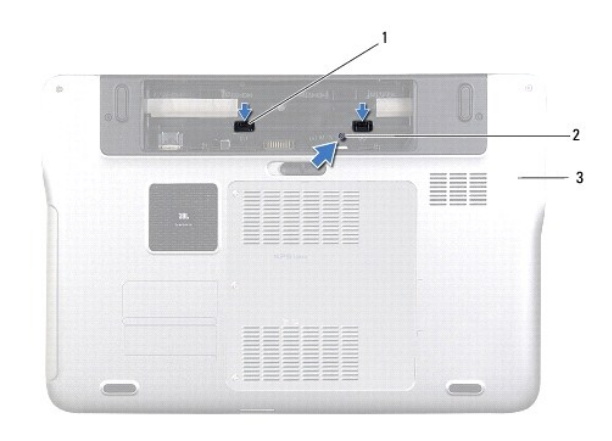

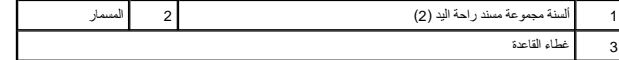

5. قم بقلب الكمبيوتر وفتح الشاشة لأقصى درجة ممكنة .

6. بدء ًمن الأعلى ٬أخرج مجموعة مسند راحة اليد برفق من الغطاء العلوي .

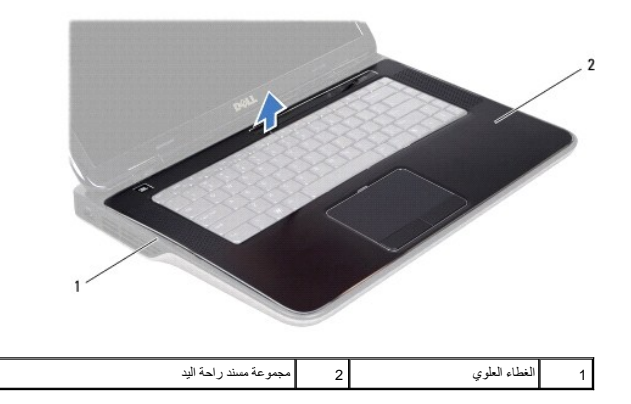

- **تنبيه :افصل مجموعة مسند راحة اليد عن الغطاء العلوي برفق لتجنب إتلاف مجموعة مسند راحة اليد.**
- 7. بدون السحب بقوة على مجموعة مسند راحة اليد ٬ضعها بعيدًا عن الشاشة كما هو موضح في الشكل التوضيحي التالي .
	- 8. ارفع مزلاج الموصل واجذب لسان السحب لفصل كبل لوحة اللمس وكبل زر التشغيل من موصلات لوحة النظام .
		- 9. ارفع مجموعة مسند راحة اليد بعيدًا عن الغطاء العلوي .

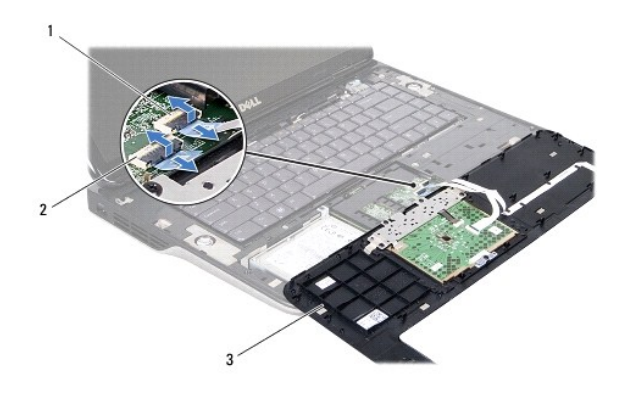

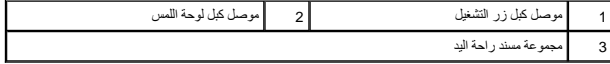

# **إعادة تركيب مجموعة مسند راحة اليد**

- <span id="page-40-0"></span>1. اتبع التعليمات الواردة في [قبل البدء](file:///C:/data/systems/xpsL501X/ar/SM/before.htm#wp1435071) [.](file:///C:/data/systems/xpsL501X/ar/SM/before.htm#wp1435071)
- 2. ادفع كبل لوحة اللمس وكبل زر التشغيل داخل موصلات لوحة النظام ٬واضغط لأسفل على مزاليج الموصل لتثبيت الكبلات .
- 3. قم بمحاذاة الألسنة الموجودة في مجموعة مسند راحة اليد مع الفتحات الموجودة في الغطاء العلوي وأدخل مجموعة مسند راحة اليد برفق في مكانها .
	- 4. قم بإغلاق الشاشة وقلب الكمبيوتر .
	- 5. أعد تركيب المسمار الذي يثبت مجموعة مسند راحة اليد في غطاء القاعدة .
		- 6. أعد تركيب البطارية (انظر [إعادة تركيب البطارية\)](file:///C:/data/systems/xpsL501X/ar/SM/battery.htm#wp1443274) .

**تنبيه :قبل تشغيل الكمبيوتر ٬أعد تركيب كل المسامير وتأكد من عدم وجود مسامير مفكوكة داخل الكمبيوتر .قد يؤدي عدم القيام بذلك إلى إتلاف الكمبيوتر.**

**حدة المعالج Dell™ XPS™ L501X الخدمة دليل**

> [إزالة وحدة المعالج](#page-42-0)  [إعادة تركيب وحدة المعالج](#page-43-0)

www.dell.com/regulatory\_compliance هلومات الأمان الواردة مع جهاز الكمييوتر. للمزيد من المغومات هول أفضل ممارسات الأمان، انظر الصفحة الرنيسية للتوافق التنظيمي على www.dell.com/regulatory\_compliance.

**تنبيه :يجب ألا يقوم بإجراء الإصلاحات على جهاز الكمبيوتر إلا فني الخدمة المعتمد .لا يغطي الضمان أي تلف ناتج عن أعمال صيانة غير معتمدة من قبل TMDell.**

شيه : لتجنب تفريغ الشحنات الإلكتروستاتيكية، قم بعزل نفسك أرضيًا باستخدام شموع المسموع معني غير مطلي من وقت لآخر (مثل أحد الموصلات الموجودة بالكمبيوتر).

**تنبيه :للمساعدة على تجنب تعرض لوحة النظام للتلف ٬قم بإزالة البطارية الرئيسية (انظر [إزالة البطارية](file:///C:/data/systems/xpsL501X/ar/SM/battery.htm#wp1442926)) قبل العمل داخل الكمبيوتر.**

## <span id="page-42-0"></span>**إزالة وحدة المعالج**

- 1. اتبع التعليمات الواردة في [قبل البدء](file:///C:/data/systems/xpsL501X/ar/SM/before.htm#wp1435071) [.](file:///C:/data/systems/xpsL501X/ar/SM/before.htm#wp1435071)
- 2. قم بإزالة البطارية (انظر [إزالة البطارية\)](file:///C:/data/systems/xpsL501X/ar/SM/battery.htm#wp1442926) .
- 3. قم بإزالة غطاء الوحدة (انظر [إزالة غطاء الوحدة](file:///C:/data/systems/xpsL501X/ar/SM/module_c.htm#wp1442926)) .
- 4. قم بإزالة وحدة (وحدات) الذاكرة (انظر [إزالة وحدة \(وحدات\) الذاكرة](file:///C:/data/systems/xpsL501X/ar/SM/memory.htm#wp1180211)) .
- 5. قم بإزالة مجموعة مسند راحة اليد (انظر [إزالة مجموعة مسند راحة اليد\)](file:///C:/data/systems/xpsL501X/ar/SM/palmrest.htm#wp1044787) .
	- 6. قم بإزالة لوحة المفاتيح (انظر [إزالة لوحة المفاتيح](file:///C:/data/systems/xpsL501X/ar/SM/keyboard.htm#wp1201059)) .
	- 7. قم بإزالة مجموعة الشاشة (انظر [إزالة مجموعة الشاشة](file:///C:/data/systems/xpsL501X/ar/SM/display.htm#wp1212160)) .
	- 8. اتبع التعليمات من [خطوة](file:///C:/data/systems/xpsL501X/ar/SM/topcover.htm#wp1037074) 9 إلى [خطوة](file:///C:/data/systems/xpsL501X/ar/SM/topcover.htm#wp1038618) 14 في [إزالة الغطاء العلوي](file:///C:/data/systems/xpsL501X/ar/SM/topcover.htm#wp1035974) [.](file:///C:/data/systems/xpsL501X/ar/SM/topcover.htm#wp1035974)
		- 9. قم بإزالة المشتت الحراري (انظر [إزالة المشتت الحراري](file:///C:/data/systems/xpsL501X/ar/SM/heatsink.htm#wp1179902)) .
- نتبيه: لمنع التلامس المتقطع بين مسمار كامة مقبس **ZIF ووحدة المعالج فو التارة وصد**ة المعالج أو إعادة وضعها، اضغط قليلا على منتصف وحدة المعالج أثناء لف مسمار الكامة.
	- **تنبيه :لتجنب تلف المعالج ٬أمسك المفك بحيث يكون عموديًا على المعالج أثناء لف مسمار الكامة.**
	- 01. لفك مقبس ZIF ٬استخدم مفك صغير مستوي الحافة وأدر مسمار كامة مقبس ZIF في عكس اتجاه عقارب الساعة حتى تتوقف الكامة .

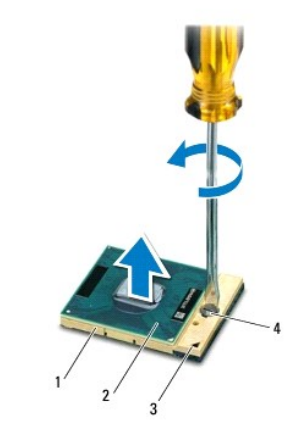

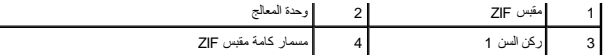

هيه : لضمان الحد الأقصى من التبريد للمعلج، لا تلمس مناطق نقل الحرارة علمي الموجودة التموية الموجودة التبريد الموجودة في بشرتك في الحد من قدرة الوسائد الحرارية على نقل الحد من قدرة الوسائد الحرارية على نقل الحرارية على نقل

**تنبيه :عند إزالة وحدة المعالج ٬اجذب الوحدة إلى أعلى في خط مستقيم .كن حذرًا كي لا تتسبب في ثني السنون الموجودة على وحدة المعالج.**

<span id="page-43-0"></span>11. ارفع وحدة المعالج من مقبس ZIF .

#### **إعادة تركيب وحدة المعالج**

ملاحظة: في حالة تركيب معالج جديد، ستحصل على مجموعة تبريد حرارية جديدة عرارية ملحقة أو ستتلقى وسادة حرارية جديدة بالإضافة إلى وثائق توضح طريقة التركيب الملائمة.<br>-

- 1. اتبع التعليمات الواردة في [قبل البدء](file:///C:/data/systems/xpsL501X/ar/SM/before.htm#wp1435071) [.](file:///C:/data/systems/xpsL501X/ar/SM/before.htm#wp1435071)
- 2. قم بمحاذاة ركن السن رقم1 في وحدة المعالج مع ركن السن رقم1 في مقبس ZIF ٬ثم قم بإدخال وحدة المعالج .
- **ملاحظة :**يحتوي ركن السن رقم1 في وحدة المعالج على مثلث والذي يكون بمحاذاة المثلث الموجود على ركن السن رقم1 في مقبس ZIF.
	- 3. ضع وحدة المعالج برفق في مقبس ZIF وتأكد من وضعها بشكل صحيح .
	- **تنبيه :لكي تتجنب إتلاف وحدة المعالج ٬أمسك المفك في وضع عمودي على وحدة المعالج عند لف مسمار الكامة.**
		- 4. قم بربط مقبس ZIF بتدوير مسمار الكامة في اتجاه عقارب الساعة لتثبيت وحدة المعالج بلوحة النظام .
			- 5. أعد تركيب المشتت الحراري (انظر [إعادة تركيب المشتت الحراري](file:///C:/data/systems/xpsL501X/ar/SM/heatsink.htm#wp1187085)) .
			- 6. اتبع التعليمات من [خطوة](file:///C:/data/systems/xpsL501X/ar/SM/topcover.htm#wp1037993) 9 إلى [خطوة](file:///C:/data/systems/xpsL501X/ar/SM/topcover.htm#wp1037722) 12 في [إعادة تركيب الغطاء العلوي](file:///C:/data/systems/xpsL501X/ar/SM/topcover.htm#wp1036191) .
				- 7. أعد تركيب مجموعة الشاشة (انظر [إعادة تركيب مجموعة الشاشة\)](file:///C:/data/systems/xpsL501X/ar/SM/display.htm#wp1205821) .
					- 8. أعد تركيب لوحة المفاتيح (انظر [إعادة تركيب لوحة المفاتيح](file:///C:/data/systems/xpsL501X/ar/SM/keyboard.htm#wp1179994)) .
			- 9. أعد تركيب مجموعة مسند راحة اليد (انظر [إعادة تركيب مجموعة مسند راحة اليد\)](file:///C:/data/systems/xpsL501X/ar/SM/palmrest.htm#wp1063475) .
			- 01. أعد تركيب وحدة (وحدات) الذاكرة (انظر [إعادة تركيب وحدة \(وحدات\) الذاكرة\)](file:///C:/data/systems/xpsL501X/ar/SM/memory.htm#wp1198546) .
				- 11. أعد تركيب غطاء الوحدة (انظر [إعادة تركيب غطاء الوحدة\)](file:///C:/data/systems/xpsL501X/ar/SM/module_c.htm#wp1451556) .
					- 21. أعد تركيب البطارية (انظر [إعادة تركيب البطارية\)](file:///C:/data/systems/xpsL501X/ar/SM/battery.htm#wp1443274) .
- **تنبيه :قبل تشغيل الكمبيوتر ٬أعد تركيب كل المسامير وتأكد من عدم وجود مسامير مفكوكة داخل الكمبيوتر .قد يؤدي عدم القيام بذلك إلى إتلاف الكمبيوتر.**

**لوحة زر الطاقة Dell™ XPS™ L501X الخدمة دليل**

> [إزالة لوحة زر الطاقة](#page-44-0)  [إعادة تركيب لوحة زر الطاقة](#page-44-1)

www.dell.com/regulatory\_compliance فعلومات الأمان الواردة مع جهاز الكميوتر. للمزيد من المعلومات هول أفضل ممارسات الأمان، انظر الصفحة الرنيسية للتوافق التنظيمي على www.dell.com/regulatory\_compliance.

**تنبيه :يجب ألا يقوم بإجراء الإصلاحات على جهاز الكمبيوتر إلا فني الخدمة المعتمد .لا يغطي الضمان أي تلف ناتج عن أعمال صيانة غير معتمدة من قبل TMDell.**

سيه : لتجنب تفريغ الشحنات الإلكتروستاتيكية، قم بعزل نفسك أرضيًا باستخدام شريط معصم معلم معلم معني غير مطلي من وقت لآخر (مثل أحد الموصلات الموجودة بالكمبيوتر).

**تنبيه :للمساعدة على تجنب تعرض لوحة النظام للتلف ٬قم بإزالة البطارية الرئيسية (انظر [إزالة البطارية](file:///C:/data/systems/xpsL501X/ar/SM/battery.htm#wp1442926)) قبل العمل داخل الكمبيوتر.**

#### <span id="page-44-0"></span>**إزالة لوحة زر الطاقة**

- 1. اتبع التعليمات الواردة في [قبل البدء](file:///C:/data/systems/xpsL501X/ar/SM/before.htm#wp1435071) [.](file:///C:/data/systems/xpsL501X/ar/SM/before.htm#wp1435071)
- 2. قم بإزالة البطارية (انظر [إزالة البطارية\)](file:///C:/data/systems/xpsL501X/ar/SM/battery.htm#wp1442926) .
- 3. قم بإزالة مجموعة مسند راحة اليد (انظر [إزالة مجموعة مسند راحة اليد\)](file:///C:/data/systems/xpsL501X/ar/SM/palmrest.htm#wp1044787) .
	- 4. قم بقلب مجموعة مسند راحة اليد .
- 5. ارفع مزلاج الموصل واجذب لسان السحب لفصل كبل زر الطاقة عن لوحة زر التشغيل .
	- 6. قم بفك المسمارين المثبتين للوحة زر الطاقة بمجموعة مسند راحة اليد .
		- 7. ارفع لوحة زر الطاقة لفصله عن مجموعة مسند راحة اليد .

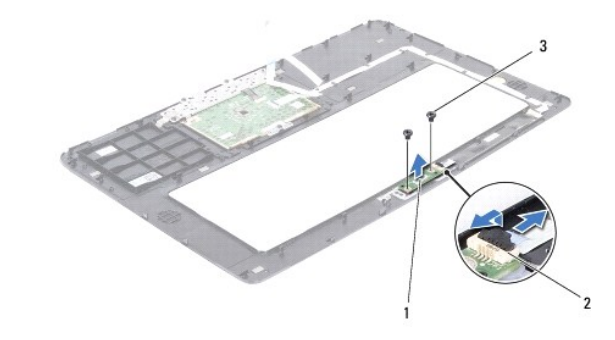

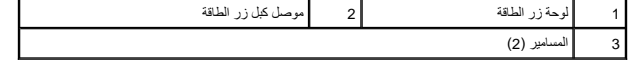

#### **إعادة تركيب لوحة زر الطاقة**

- <span id="page-44-1"></span>1. اتبع التعليمات الواردة في [قبل البدء](file:///C:/data/systems/xpsL501X/ar/SM/before.htm#wp1435071) [.](file:///C:/data/systems/xpsL501X/ar/SM/before.htm#wp1435071)
- 2. ضع لوحة زر الطاقة على مجموعة مسند راحة اليد وأعد تركيب المسمارين المثبتين للوحة زر الطاقة بمجموعة مسند راحة اليد .
- 3. ازلق كبل زر الطاقة في الموصل الموجود على لوحة زر الطاقة واضغط على مزلاج الموصل لأسفل لتثبيت كبل زر الطاقة .
	- 4. أعد تركيب مجموعة مسند راحة اليد (انظر [إعادة تركيب مجموعة مسند راحة اليد\)](file:///C:/data/systems/xpsL501X/ar/SM/palmrest.htm#wp1063475) .

5. أعد تركيب البطارية (انظر [إعادة تركيب البطارية\)](file:///C:/data/systems/xpsL501X/ar/SM/battery.htm#wp1443274) .

**تنبيه :قبل تشغيل الكمبيوتر ٬أعد تركيب كل المسامير وتأكد من عدم وجود مسامير مفكوكة داخل الكمبيوتر .قد يؤدي عدم القيام بذلك إلى إتلاف الكمبيوتر.**

**مكبرات الصوت Dell™ XPS™ L501X الخدمة دليل**

> [إزالة مكبرات الصوت](#page-46-0)  [إعادة تركيب مكبرات الصوت](#page-46-1)

www.dell.com/regulatory\_compliance فعلومات الأمان الواردة مع جهاز الكميوتر. للمزيد من المعلومات هول أفضل ممارسات الأمان، انظر الصفحة الرنيسية للتوافق التنظيمي على www.dell.com/regulatory\_compliance.

**تنبيه :يجب ألا يقوم بإجراء الإصلاحات على جهاز الكمبيوتر إلا فني الخدمة المعتمد .لا يغطي الضمان أي تلف ناتج عن أعمال صيانة غير معتمدة من قبل TMDell.**

شيه : لتجنب تفريغ الشحنات الإلكتروستاتيكية، قم بعزل نفسك أرضيًا باستخدام شموع المسموع معني غير مطلي من وقت لآخر (مثل أحد الموصلات الموجودة بالكمبيوتر).

**تنبيه :للمساعدة على تجنب تعرض لوحة النظام للتلف ٬قم بإزالة البطارية الرئيسية (انظر [إزالة البطارية](file:///C:/data/systems/xpsL501X/ar/SM/battery.htm#wp1442926)) قبل العمل داخل الكمبيوتر.**

#### <span id="page-46-0"></span>**إزالة مكبرات الصوت**

- 1. اتبع التعليمات الواردة في [قبل البدء](file:///C:/data/systems/xpsL501X/ar/SM/before.htm#wp1435071) [.](file:///C:/data/systems/xpsL501X/ar/SM/before.htm#wp1435071)
- 2. قم بإزالة لوحة النظام (انظر [إزالة لوحة النظام\)](file:///C:/data/systems/xpsL501X/ar/SM/sysboard.htm#wp1032066) .
- 3. قم بتسجيل مسار توجيه كبل مكبرات الصوت ٬وقم بإزالة الكبل من أدلة التوجيه .
- 4. قم بفك المسامير الأربعة (مسماران في كل مكبر صوت) التي تثبت مكبرات الصوت في الغطاء العلوي .

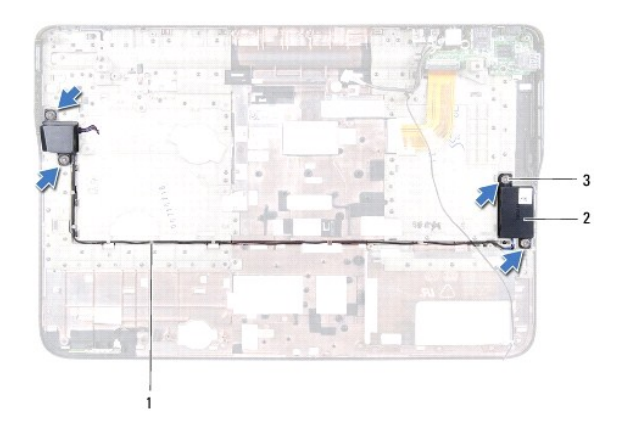

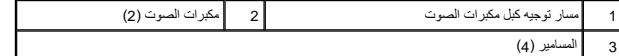

5. ارفع مكبرات الصوت مع الكبل الخاص بها خارج الغطاء العلوي .

#### **إعادة تركيب مكبرات الصوت**

- <span id="page-46-1"></span>1. اتبع التعليمات الواردة في [قبل البدء](file:///C:/data/systems/xpsL501X/ar/SM/before.htm#wp1435071) [.](file:///C:/data/systems/xpsL501X/ar/SM/before.htm#wp1435071)
- 2. قم بتوجيه كبل مكبرات الصوت من خلال أدلة التوجيه .
- 3. قم بمحاذاة فتحات المسامير الموجودة في مكبرات الصوت مع فتحات المسامير الموجودة في الغطاء العلوي .
- 4. أعد تركيب المسامير الأربعة (مسماران في كل مكبر صوت) التي تثبت مكبرات الصوت في الغطاء العلوي .

5. أعد تركيب لوحة النظام (انظر [إعادة تركيب لوحة النظام](file:///C:/data/systems/xpsL501X/ar/SM/sysboard.htm#wp1044267)) .

**تنبيه :قبل تشغيل الكمبيوتر ٬أعد تركيب كل المسامير وتأكد من عدم وجود مسامير مفكوكة داخل الكمبيوتر .قد يؤدي عدم القيام بذلك إلى إتلاف الكمبيوتر.**

## **لوحة النظام Dell™ XPS™ L501X الخدمة دليل**

[إزالة لوحة النظام](#page-48-0) 

- [إعادة تركيب لوحة النظام](#page-49-0)
- [إدخال رمز الخدمة في](#page-50-0) BIOS

www.dell.com/regulatory\_compliance الأمان الواردة مع جهرّ الكمييرتر. للمزيد من المغرمات حول أفضل ممارسات الأمان، انظر الصفحة الرنيسية للتوافق التنظيمي على www.dell.com/regulatory\_compliance.

**تنبيه :يجب ألا يقوم بإجراء الإصلاحات على جهاز الكمبيوتر إلا فني الخدمة المعتمد .لا يغطي الضمان أي تلف ناتج عن أعمال صيانة غير معتمدة من قبل TMDell.**

سيه : لتجنب تفريغ الشحنات الإلكتروستاتيكية، قم بعزل نفسك أرضيًا باستخدام شريط معصم معلم معلم من معلم من وقت لآخر (مثل أحد الموصلات الموجودة بالكمبيوتر).

**تنبيه :للمساعدة على تجنب تعرض لوحة النظام للتلف ٬قم بإزالة البطارية الرئيسية (انظر [إزالة البطارية](file:///C:/data/systems/xpsL501X/ar/SM/battery.htm#wp1442926)) قبل العمل داخل الكمبيوتر.**

**تنبيه :تعامل مع المكونات والبطاقات من حوافها وتجنب لمس السنون والموصلات.**

#### <span id="page-48-0"></span>**إزالة لوحة النظام**

- 1. اتبع التعليمات الواردة في [قبل البدء](file:///C:/data/systems/xpsL501X/ar/SM/before.htm#wp1435071) [.](file:///C:/data/systems/xpsL501X/ar/SM/before.htm#wp1435071)
- 2. قم بإزالة البطارية (انظر [إزالة البطارية\)](file:///C:/data/systems/xpsL501X/ar/SM/battery.htm#wp1442926) .
- 3. قم بإزالة غطاء الوحدة (انظر [إزالة غطاء الوحدة](file:///C:/data/systems/xpsL501X/ar/SM/module_c.htm#wp1442926)) .
- 4. قم بإزالة وحدة (وحدات) الذاكرة (انظر [إزالة وحدة \(وحدات\) الذاكرة](file:///C:/data/systems/xpsL501X/ar/SM/memory.htm#wp1180211)) .
- 5. قم بإزالة مجموعة مسند راحة اليد (انظر [إزالة مجموعة مسند راحة اليد\)](file:///C:/data/systems/xpsL501X/ar/SM/palmrest.htm#wp1044787) .
	- 6. قم بإزالة لوحة المفاتيح (انظر [إزالة لوحة المفاتيح](file:///C:/data/systems/xpsL501X/ar/SM/keyboard.htm#wp1201059)) .
	- 7. قم بإزالة مجموعة الشاشة (انظر [إزالة مجموعة الشاشة](file:///C:/data/systems/xpsL501X/ar/SM/display.htm#wp1212160)) .
	- 8. اتبع التعليمات من [خطوة](file:///C:/data/systems/xpsL501X/ar/SM/topcover.htm#wp1037074) 9 إلى [خطوة](file:///C:/data/systems/xpsL501X/ar/SM/topcover.htm#wp1038618) 14 في [إزالة الغطاء العلوي](file:///C:/data/systems/xpsL501X/ar/SM/topcover.htm#wp1035974) [.](file:///C:/data/systems/xpsL501X/ar/SM/topcover.htm#wp1035974)
- 9. افصل كبل لوحة USB وكبل مكبر الصوت من الموصلات الموجودة على لوحة النظام .

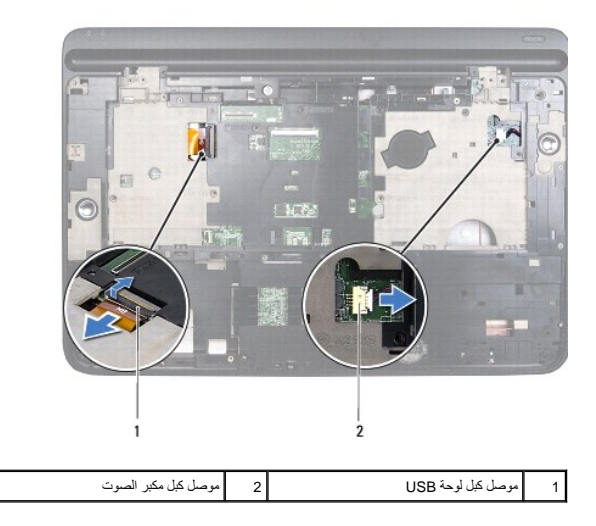

01. اقلب الغطاء العلوي .

- 11. قم بإزالة المشتت الحراري (انظر [إزالة المشتت الحراري](file:///C:/data/systems/xpsL501X/ar/SM/heatsink.htm#wp1179902)) .
	- 21. قم بإزالة وحدة المعالج (انظر [إزالة وحدة المعالج](file:///C:/data/systems/xpsL501X/ar/SM/processo.htm#wp1179902)) .
- 31. افصل كبل Bluetooth وكبل محول التيار المتردد من الموصل الموجود على لوحة النظام .
	- 41. قم بإزالة المسامير الخمسة المثبتة للوحة النظام في الغطاء العلوي .

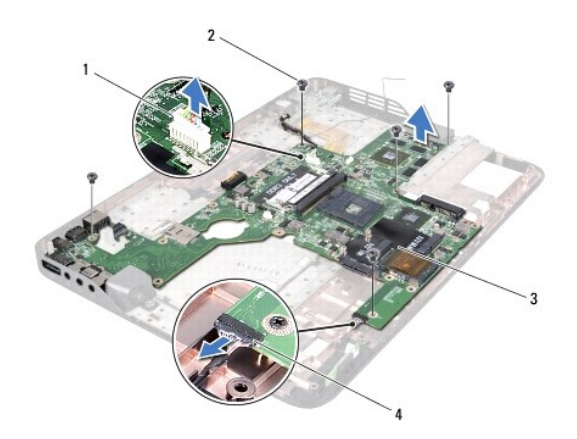

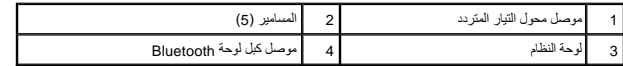

51. أخرج الموصلات الموجودة في لوحة النظام برفق إلى خارج الفتحات الموجودة في الغطاء العلوي ٬وارفع لوحة النظام خارج الغطاء العلوي .

## <span id="page-49-0"></span>**إعادة تركيب لوحة النظام**

- 1. اتبع التعليمات الواردة في [قبل البدء](file:///C:/data/systems/xpsL501X/ar/SM/before.htm#wp1435071) [.](file:///C:/data/systems/xpsL501X/ar/SM/before.htm#wp1435071)
- 2. قم بمحاذاة الموصلات الموجودة بلوحة النظام مع الفتحات الموجودة في الغطاء العلوي وضع لوحة النظام على الغطاء العلوي .
	- 3. أعد تركيب المسامير الخمسة المثبتة للوحة النظام في الغطاء العلوي .
	- 4. قم بتوصيل كبل Bluetooth وكبل محول التيار المتردد بالموصلات الموجودة على لوحة النظام .
		- 5. أعد تركيب وحدة المعالج (انظر [إعادة تركيب وحدة المعالج\)](file:///C:/data/systems/xpsL501X/ar/SM/processo.htm#wp1187222) .
		- 6. أعد تركيب المشتت الحراري (انظر [إعادة تركيب المشتت الحراري](file:///C:/data/systems/xpsL501X/ar/SM/heatsink.htm#wp1187085)) .
	- 7. اقلب الغطاء العلوي وقم بتوصيل كبل لوحة USB وكبل مكبر الصوت بالموصل الموجود على لوحة النظام .
		- 8. اتبع التعليمات من [خطوة](file:///C:/data/systems/xpsL501X/ar/SM/topcover.htm#wp1037993) 9 إلى [خطوة](file:///C:/data/systems/xpsL501X/ar/SM/topcover.htm#wp1037722) 12 في [إعادة تركيب الغطاء العلوي](file:///C:/data/systems/xpsL501X/ar/SM/topcover.htm#wp1036191) .
			- 9. أعد تركيب مجموعة الشاشة (انظر [إعادة تركيب مجموعة الشاشة\)](file:///C:/data/systems/xpsL501X/ar/SM/display.htm#wp1205821) .
				- 01. أعد تركيب لوحة المفاتيح (انظر [إعادة تركيب لوحة المفاتيح](file:///C:/data/systems/xpsL501X/ar/SM/keyboard.htm#wp1179994)) .
		- 11. أعد تركيب مجموعة مسند راحة اليد (انظر [إعادة تركيب مجموعة مسند راحة اليد\)](file:///C:/data/systems/xpsL501X/ar/SM/palmrest.htm#wp1063475) .
		- 21. أعد تركيب وحدة (وحدات) الذاكرة (انظر [إعادة تركيب وحدة \(وحدات\) الذاكرة\)](file:///C:/data/systems/xpsL501X/ar/SM/memory.htm#wp1198546) .
			- 31. أعد تركيب غطاء الوحدة (انظر [إعادة تركيب غطاء الوحدة\)](file:///C:/data/systems/xpsL501X/ar/SM/module_c.htm#wp1451556) .
				- 41. أعد تركيب البطارية (انظر [إعادة تركيب البطارية\)](file:///C:/data/systems/xpsL501X/ar/SM/battery.htm#wp1443274) .

**تنبيه :قبل تشغيل الكمبيوتر ٬أعد تركيب كل المسامير وتأكد من عدم وجود مسامير مفكوكة داخل الكمبيوتر .قد يؤدي عدم القيام بذلك إلى إتلاف الكمبيوتر.**

51. قم بتشغيل الكمبيوتر .

**ملاحظة :**بعد إعادة تركيب لوحة النظام ٬أدخل رمز الخدمة في BIOS الخاص بلوحة النظام البديلة.

.61 أدخل رمز الخدمة (انظر إ<u>دخال رمز الخدمة في BIOS</u>).

# <span id="page-50-0"></span>**إدخال رمز الخدمة في BIOS**

- 1. تأكد من توصيل محول التيار المتردد ومن تركيب البطارية الرئيسية بشكل صحيح .
	- 2. قم بتشغيل الكمبيوتر .
- 3. اضغط على <2F< أثناء اختبار التشغيل الذاتي POST للدخول إلى برنامج إعداد النظام .
- 4. انتقل إلى علامة التبويب الخاصة بالأمان وأدخل رمز الخدمة في الحقل **Tag Service Set**) ضبط رمز الخدمة) .

**Dell™ XPS™ L501X الخدمة دليل**

**ملاحظة :**تشير كلمة "ملاحظة" إلى المعلومات الهامة التي تساعدك على الاستفادة بشكل أفضل من الكمبيوتر الخاص بك .

**تنبيه :تشير كلمة "تنبيه" إلى احتمال حدوث تلف بالأجهزة أو فقدان البيانات في حالة عدم اتباع التعليمات .**

**تحذير :تشير كلمة "تحذير" إلى احتمال حدوث ضرر بالممتلكات أو تعرض الأشخاص للإصابة أو الموت .**

**المعلومات الواردة في هذا المستند عرضة للتغيير بدون إشعار. © 2010 .Inc Dell جميع الحقوق محفوظة.**

العلمات التجارية المستخدمة في هذا Dell Dell M و A Y هي علمات تجارية ملوكة لشركة Dell Inc. في Windows® Microsoff و "Midows® و Microsoft Corporation في المجال المواطئين تشخص المحافظين منظم Microsoft Corporation في الم المح

.Inc Dell. يُمنع منعًا باتًا إجراء أي نسخ لهذه المواد بأي شكل من الأشكال بدون إذن كتابي من شركة

أكتوبر 2010 مراجعة A00

**الغطاء العلوي Dell™ XPS™ L501X الخدمة دليل**

> [إزالة الغطاء العلوي](#page-52-0)  [إعادة تركيب الغطاء العلوي](#page-53-0)

www.dell.com/regulatory\_compliance فعلومات الأمان الواردة مع جهاز الكميوتر. للمزيد من المعلومات هول أفضل ممارسات الأمان، انظر الصفحة الرنيسية للتوافق التنظيمي على www.dell.com/regulatory\_compliance.

**تنبيه :يجب ألا يقوم بإجراء الإصلاحات على جهاز الكمبيوتر إلا فني الخدمة المعتمد .لا يغطي الضمان أي تلف ناتج عن أعمال صيانة غير معتمدة من قبل TMDell.**

شيه : لتجنب تفريغ الشحنات الإلكتروستاتيكية، قم بعزل نفسك أرضيًا باستخدام شموع المسموع معني غير مطلي من وقت لآخر (مثل أحد الموصلات الموجودة بالكمبيوتر).

**تنبيه :للمساعدة على تجنب تعرض لوحة النظام للتلف ٬قم بإزالة البطارية الرئيسية (انظر [إزالة البطارية](file:///C:/data/systems/xpsL501X/ar/SM/battery.htm#wp1442926)) قبل العمل داخل الكمبيوتر.**

#### <span id="page-52-0"></span>**إزالة الغطاء العلوي**

- 1. اتبع التعليمات الواردة في [قبل البدء](file:///C:/data/systems/xpsL501X/ar/SM/before.htm#wp1435071) [.](file:///C:/data/systems/xpsL501X/ar/SM/before.htm#wp1435071)
- 2. اضغط على أي بطاقات مثبتة وأخرجها من قارئ بطاقات الوسائط .
	- 3. قم بإزالة البطارية (انظر [إزالة البطارية\)](file:///C:/data/systems/xpsL501X/ar/SM/battery.htm#wp1442926) .
	- 4. قم بإزالة غطاء الوحدة (انظر [إزالة غطاء الوحدة](file:///C:/data/systems/xpsL501X/ar/SM/module_c.htm#wp1442926)) .
- 5. قم بإزالة وحدة (وحدات) الذاكرة (انظر [إزالة وحدة \(وحدات\) الذاكرة](file:///C:/data/systems/xpsL501X/ar/SM/memory.htm#wp1180211)) .
- 6. قم بإزالة مجموعة مسند راحة اليد (انظر [إزالة مجموعة مسند راحة اليد\)](file:///C:/data/systems/xpsL501X/ar/SM/palmrest.htm#wp1044787) .
	- 7. قم بإزالة لوحة المفاتيح (انظر [إزالة لوحة المفاتيح](file:///C:/data/systems/xpsL501X/ar/SM/keyboard.htm#wp1201059)) .
	- 8. قم بإزالة مجموعة الشاشة (انظر [إزالة مجموعة الشاشة](file:///C:/data/systems/xpsL501X/ar/SM/display.htm#wp1212160)) .
- 9. قم بإزالة المسامير السبعة عشر المثبتة لمجموعة الغطاء العلوي في غطاء القاعدة .

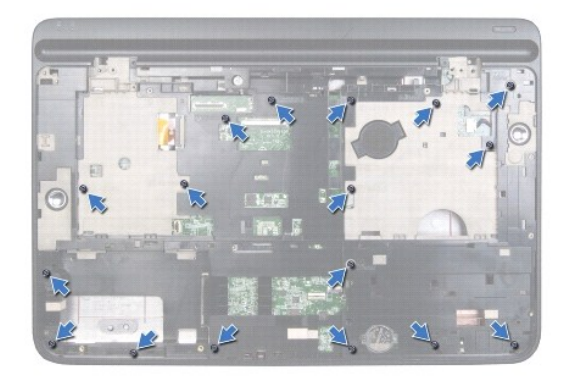

01. قم بقلب الكمبيوتر .

- 11. افصل كبل المروحة وكبل مضخم الصوت من الموصلات الموجودة على لوحة النظام .
	- 21. قم بإزالة المسامير التسعة المثبتة لمجموعة الغطاء العلوي في غطاء القاعدة .

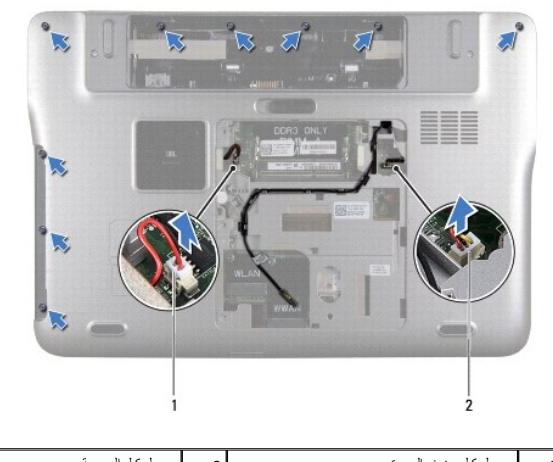

- 1 موصل كبل مضخم الصوت 2 موصل كبل المروحة
	- 31. اقلب الكمبيوتر واستخدم أطراف أصابعك لإخراج مجموعة الغطاء العلوي برفق من غطاء القاعدة .
		- 41. ارفع مجموعة الغطاء العلوي خارج غطاء القاعدة .

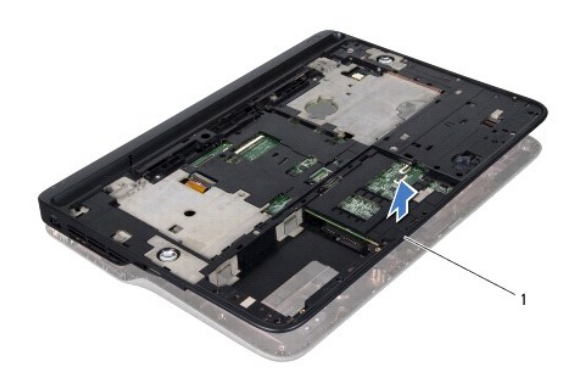

## 1 مجموعة الغطاء العلوي

- 51. قم بإزالة المشتت الحراري (انظر [إزالة المشتت الحراري](file:///C:/data/systems/xpsL501X/ar/SM/heatsink.htm#wp1179902)) .
	- 61. قم بإزالة لوحة النظام (انظر [إزالة لوحة النظام\)](file:///C:/data/systems/xpsL501X/ar/SM/sysboard.htm#wp1032066) .
- 71. قم بإزالة بطاقة Bluetooth )انظر إزالة بطاقة [Bluetooth](file:///C:/data/systems/xpsL501X/ar/SM/bluetoot.htm#wp1213278)( .
- 81. قم بإزالة موصل محول التيار المتردد (انظر [إزالة موصل محول التيار المتردد\)](file:///C:/data/systems/xpsL501X/ar/SM/dccable.htm#wp1179902) .
	- 91. قم بإزالة لوحة USB )انظر [إزالة لوحة](file:///C:/data/systems/xpsL501X/ar/SM/daughter.htm#wp1213278) USB( .
	- 02. قم بإزالة موصل موالف التليفزيون (انظر [إزالة موصل موالف التليفزيون\)](file:///C:/data/systems/xpsL501X/ar/SM/tvincabl.htm#wp1179902) .
		- 12. قم بإزالة مكبرات الصوت (انظر [إزالة مكبرات الصوت](file:///C:/data/systems/xpsL501X/ar/SM/speaker.htm#wp1030873)) .

## **إعادة تركيب الغطاء العلوي**

<span id="page-53-0"></span>1. اتبع التعليمات الواردة في [قبل البدء](file:///C:/data/systems/xpsL501X/ar/SM/before.htm#wp1435071) [.](file:///C:/data/systems/xpsL501X/ar/SM/before.htm#wp1435071)

- 2. أعد تركيب مكبرات الصوت (انظر [إعادة تركيب مكبرات الصوت](file:///C:/data/systems/xpsL501X/ar/SM/speaker.htm#wp1040761)) .
- 3. أعد تركيب موصل موالف التليفزيون (انظر [إعادة تركيب موصل موالف التليفزيون\)](file:///C:/data/systems/xpsL501X/ar/SM/tvincabl.htm#wp1181309) .
	- 4. أعد تركيب لوحة USB )انظر [إعادة تركيب لوحة](file:///C:/data/systems/xpsL501X/ar/SM/daughter.htm#wp1213767) USB( .
- 5. أعد تركيب موصل محول التيار المتردد (انظر [إعادة تركيب موصل محول التيار المتردد\)](file:///C:/data/systems/xpsL501X/ar/SM/dccable.htm#wp1181309) .
	- 6. أعد تركيب بطاقة Bluetooth )انظر [إعادة تركيب بطاقة](file:///C:/data/systems/xpsL501X/ar/SM/bluetoot.htm#wp1213767) Bluetooth( .
		- 7. أعد تركيب لوحة النظام (انظر [إعادة تركيب لوحة النظام](file:///C:/data/systems/xpsL501X/ar/SM/sysboard.htm#wp1044267)) .
		- 8. أعد تركيب المشتت الحراري (انظر [إعادة تركيب المشتت الحراري](file:///C:/data/systems/xpsL501X/ar/SM/heatsink.htm#wp1187085)) .
- 9. قم بمحاذاة الألسنة الموجودة في الغطاء العلوي مع الفتحات الموجودة في غطاء القاعدة واضغط على مجموعة الغطاء العلوي إلى داخل غطاء القاعدة .
	- 01. قم بإزالة المسامير السبعة عشر التي تثبت مجموعة الغطاء العلوي في غطاء القاعدة .
	- 11. اقلب الكمبيوتر وأعد تركيب المسامير التسعة المثبتة لمجموعة الغطاء العلوي في غطاء القاعدة .
		- 21. قم بتوصيل كبل المروحة وكبل مضخم الصوت بالموصلات الموجودة على لوحة النظام .
			- 31. أعد تركيب مجموعة الشاشة (انظر [إعادة تركيب مجموعة الشاشة\)](file:///C:/data/systems/xpsL501X/ar/SM/display.htm#wp1205821) .
				- 41. أعد تركيب لوحة المفاتيح (انظر [إعادة تركيب لوحة المفاتيح](file:///C:/data/systems/xpsL501X/ar/SM/keyboard.htm#wp1179994)) .
			- 51. أعد تركيب مجموعة مسند راحة اليد (انظر [إعادة تركيب مجموعة مسند راحة اليد\)](file:///C:/data/systems/xpsL501X/ar/SM/palmrest.htm#wp1063475) .
			- 61. أعد تركيب وحدة (وحدات) الذاكرة (انظر [إعادة تركيب وحدة \(وحدات\) الذاكرة\)](file:///C:/data/systems/xpsL501X/ar/SM/memory.htm#wp1198546) .
				- 71. أعد تركيب غطاء الوحدة (انظر [إعادة تركيب غطاء الوحدة\)](file:///C:/data/systems/xpsL501X/ar/SM/module_c.htm#wp1451556) .
		- 81. أعد تركيب أي بطاقة فارغة أو بطاقة مثبتة تقوم بإزالتها من مكان قارئ بطاقات الوسائط .
			- 91. أعد تركيب البطارية (انظر [إعادة تركيب البطارية\)](file:///C:/data/systems/xpsL501X/ar/SM/battery.htm#wp1443274) .

**تنبيه :قبل تشغيل الكمبيوتر ٬أعد تركيب كل المسامير وتأكد من عدم وجود مسامير مفكوكة داخل الكمبيوتر .قد يؤدي عدم القيام بذلك إلى إتلاف الكمبيوتر.**

**موصل موالف التليفزيون Dell™ XPS™ L501X الخدمة دليل**

> [إزالة موصل موالف التليفزيون](#page-55-0)  [إعادة تركيب موصل موالف التليفزيون](#page-55-1)

www.dell.com/regulatory\_compliance في الكان الواردة مع جهرّ الكبيوتر. للمزيد من المغومات هول أفضل ممارسات الأمان، انظر الصفحة الرنيسية للتوافق التنظيمي على www.dell.com/regulatory\_compliance.

**تنبيه :يجب ألا يقوم بإجراء الإصلاحات على جهاز الكمبيوتر إلا فني الخدمة المعتمد .لا يغطي الضمان أي تلف ناتج عن أعمال صيانة غير معتمدة من قبل TMDell.**

شيه : لتجنب تفريغ الشحنات الإلكتروستاتيكية، قم بعزل نفسك أرضيًا باستخدام شموع المسموع معني غير مطلي من وقت لآخر (مثل أحد الموصلات الموجودة بالكمبيوتر).

**تنبيه :للمساعدة على تجنب تعرض لوحة النظام للتلف ٬قم بإزالة البطارية الرئيسية (انظر [إزالة البطارية](file:///C:/data/systems/xpsL501X/ar/SM/battery.htm#wp1442926)) قبل العمل داخل الكمبيوتر.**

## **إزالة موصل موالف التليفزيون**

- <span id="page-55-0"></span>1. اتبع التعليمات الواردة في [قبل البدء](file:///C:/data/systems/xpsL501X/ar/SM/before.htm#wp1435071) [.](file:///C:/data/systems/xpsL501X/ar/SM/before.htm#wp1435071)
- 2. قم بإزالة البطارية (انظر [إزالة البطارية\)](file:///C:/data/systems/xpsL501X/ar/SM/battery.htm#wp1442926) .
- 3. قم بإزالة غطاء الوحدة (انظر [إزالة غطاء الوحدة](file:///C:/data/systems/xpsL501X/ar/SM/module_c.htm#wp1442926)) .
- 4. قم بإزالة وحدة (وحدات) الذاكرة (انظر [إزالة وحدة \(وحدات\) الذاكرة](file:///C:/data/systems/xpsL501X/ar/SM/memory.htm#wp1180211)) .
- 5. قم بإزالة مجموعة مسند راحة اليد (انظر [إزالة مجموعة مسند راحة اليد\)](file:///C:/data/systems/xpsL501X/ar/SM/palmrest.htm#wp1044787) .
	- 6. قم بإزالة لوحة المفاتيح (انظر [إزالة لوحة المفاتيح](file:///C:/data/systems/xpsL501X/ar/SM/keyboard.htm#wp1201059)) .
	- 7. قم بإزالة مجموعة الشاشة (انظر [إزالة مجموعة الشاشة](file:///C:/data/systems/xpsL501X/ar/SM/display.htm#wp1212160)) .
	- 8. اتبع التعليمات من [خطوة](file:///C:/data/systems/xpsL501X/ar/SM/topcover.htm#wp1037074) 9 إلى [خطوة](file:///C:/data/systems/xpsL501X/ar/SM/topcover.htm#wp1038618) 14 في [إزالة الغطاء العلوي](file:///C:/data/systems/xpsL501X/ar/SM/topcover.htm#wp1035974) [.](file:///C:/data/systems/xpsL501X/ar/SM/topcover.htm#wp1035974)
- 9. قم بإزالة موصل محول التيار المتردد (انظر [إزالة موصل محول التيار المتردد\)](file:///C:/data/systems/xpsL501X/ar/SM/dccable.htm#wp1179902) .
- 01. قم بتسجيل مسار توجيه كبل موصل موالف التليفزيون ٬وقم بإزالة الكبل من أدلة التوجيه .
	- 11. قم بإزالة المسمارين المثبتين لموصل موالف التليفزيون في الغطاء العلوي .

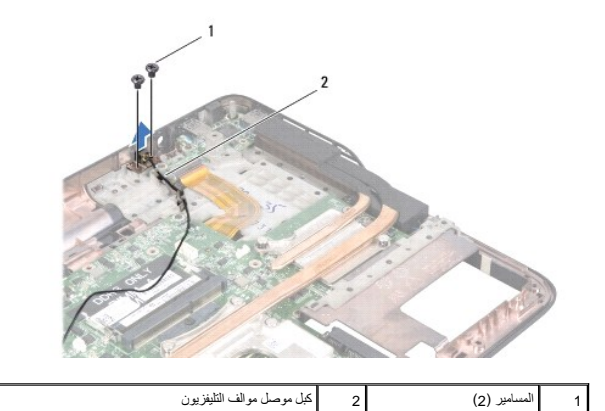

<span id="page-55-1"></span>21. ارفع موصل موالف التليفزيون خارج الغطاء العلوي .

**إعادة تركيب موصل موالف التليفزيون** 

- 1. اتبع التعليمات الواردة في [قبل البدء](file:///C:/data/systems/xpsL501X/ar/SM/before.htm#wp1435071) [.](file:///C:/data/systems/xpsL501X/ar/SM/before.htm#wp1435071)
- 2. قم بمحاذاة فتحات المسامير الموجودة في موصل موالف التليفزيون مع فتحات المسامير الموجودة في الغطاء العلوي .
	- 3. أعد تركيب المسمارين المثبتين لموصل موالف التليفزيون في الغطاء العلوي .
		- 4. قم بتوجيه كبل موصل موالف التليفزيون خلال أدلة التوجيه .
	- 5. أعد تركيب موصل محول التيار المتردد (انظر [إعادة تركيب موصل محول التيار المتردد\)](file:///C:/data/systems/xpsL501X/ar/SM/dccable.htm#wp1181309) .
		- 6. اتبع التعليمات من [خطوة](file:///C:/data/systems/xpsL501X/ar/SM/topcover.htm#wp1037993) 9 إلى [خطوة](file:///C:/data/systems/xpsL501X/ar/SM/topcover.htm#wp1037722) 12 في [إعادة تركيب الغطاء العلوي](file:///C:/data/systems/xpsL501X/ar/SM/topcover.htm#wp1036191) .
			- 7. أعد تركيب مجموعة الشاشة (انظر [إعادة تركيب مجموعة الشاشة\)](file:///C:/data/systems/xpsL501X/ar/SM/display.htm#wp1205821) .
				- 8. أعد تركيب لوحة المفاتيح (انظر [إعادة تركيب لوحة المفاتيح](file:///C:/data/systems/xpsL501X/ar/SM/keyboard.htm#wp1179994)) .
		- 9. أعد تركيب مجموعة مسند راحة اليد (انظر [إعادة تركيب مجموعة مسند راحة اليد\)](file:///C:/data/systems/xpsL501X/ar/SM/palmrest.htm#wp1063475) .
		- 01. أعد تركيب وحدة (وحدات) الذاكرة (انظر [إعادة تركيب وحدة \(وحدات\) الذاكرة\)](file:///C:/data/systems/xpsL501X/ar/SM/memory.htm#wp1198546) .
			- 11. أعد تركيب غطاء الوحدة (انظر [إعادة تركيب غطاء الوحدة\)](file:///C:/data/systems/xpsL501X/ar/SM/module_c.htm#wp1451556) .
				- 21. أعد تركيب البطارية (انظر [إعادة تركيب البطارية\)](file:///C:/data/systems/xpsL501X/ar/SM/battery.htm#wp1443274) .

**تنبيه :قبل تشغيل الكمبيوتر ٬أعد تركيب كل المسامير وتأكد من عدم وجود مسامير مفكوكة داخل الكمبيوتر .قد يؤدي عدم القيام بذلك إلى إتلاف الكمبيوتر.**

**مضخم الصوت Dell™ XPS™ L501X الخدمة دليل**

> [إزالة مضخم الصوت](#page-57-0)  [إعادة تركيب مضخم الصوت](#page-57-1)

www.dell.com/regulatory\_compliance في الكان الواردة مع جهرّ الكبيوتر. للمزيد من المغومات هول أفضل ممارسات الأمان، انظر الصفحة الرنيسية للتوافق التنظيمي على www.dell.com/regulatory\_compliance.

**تنبيه :يجب ألا يقوم بإجراء الإصلاحات على جهاز الكمبيوتر إلا فني الخدمة المعتمد .لا يغطي الضمان أي تلف ناتج عن أعمال صيانة غير معتمدة من قبل TMDell.**

سيه : لتجنب تفريغ الشحنات الإلكتروستاتيكية، قم بعزل نفسك أرضيًا باستخدام شريط معصم معلم معلم معني غير مطلي من وقت لآخر (مثل أحد الموصلات الموجودة بالكمبيوتر).

**تنبيه :للمساعدة على تجنب تعرض لوحة النظام للتلف ٬قم بإزالة البطارية الرئيسية (انظر [إزالة البطارية](file:///C:/data/systems/xpsL501X/ar/SM/battery.htm#wp1442926)) قبل العمل داخل الكمبيوتر.**

## <span id="page-57-0"></span>**إزالة مضخم الصوت**

- 1. اتبع التعليمات الواردة في [قبل البدء](file:///C:/data/systems/xpsL501X/ar/SM/before.htm#wp1435071) [.](file:///C:/data/systems/xpsL501X/ar/SM/before.htm#wp1435071)
- 2. قم بإزالة البطارية (انظر [إزالة البطارية\)](file:///C:/data/systems/xpsL501X/ar/SM/battery.htm#wp1442926) .
- 3. قم بإزالة غطاء الوحدة (انظر [إزالة غطاء الوحدة](file:///C:/data/systems/xpsL501X/ar/SM/module_c.htm#wp1442926)) .
- 4. قم بإزالة وحدة (وحدات) الذاكرة (انظر [إزالة وحدة \(وحدات\) الذاكرة](file:///C:/data/systems/xpsL501X/ar/SM/memory.htm#wp1180211)) .
- 5. قم بإزالة مجموعة مسند راحة اليد (انظر [إزالة مجموعة مسند راحة اليد\)](file:///C:/data/systems/xpsL501X/ar/SM/palmrest.htm#wp1044787) .
	- 6. قم بإزالة لوحة المفاتيح (انظر [إزالة لوحة المفاتيح](file:///C:/data/systems/xpsL501X/ar/SM/keyboard.htm#wp1201059)) .
	- 7. قم بإزالة مجموعة الشاشة (انظر [إزالة مجموعة الشاشة](file:///C:/data/systems/xpsL501X/ar/SM/display.htm#wp1212160)) .
	- 8. اتبع التعليمات من [خطوة](file:///C:/data/systems/xpsL501X/ar/SM/topcover.htm#wp1037074) 9 إلى [خطوة](file:///C:/data/systems/xpsL501X/ar/SM/topcover.htm#wp1038618) 14 في [إزالة الغطاء العلوي](file:///C:/data/systems/xpsL501X/ar/SM/topcover.htm#wp1035974) [.](file:///C:/data/systems/xpsL501X/ar/SM/topcover.htm#wp1035974)
	- 9. قم بفك المسامير الأربعة التي تثبت مضخم الصوت في غطاء القاعدة .

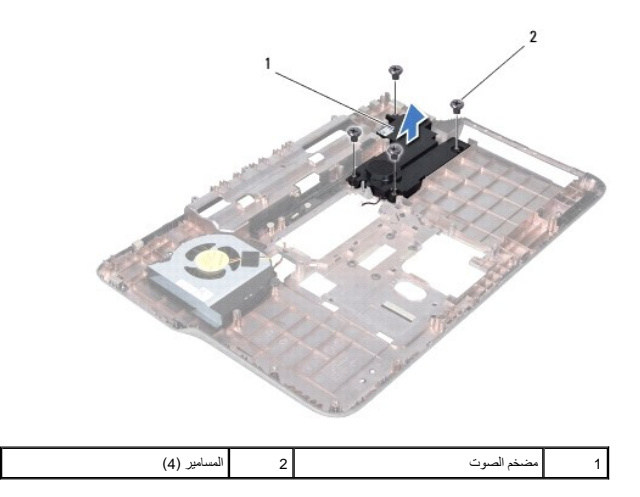

01. ارفع مضخم الصوت لإخراجه من الغطاء العلوي .

<span id="page-57-1"></span>**إعادة تركيب مضخم الصوت** 

- 1. اتبع التعليمات الواردة في [قبل البدء](file:///C:/data/systems/xpsL501X/ar/SM/before.htm#wp1435071) [.](file:///C:/data/systems/xpsL501X/ar/SM/before.htm#wp1435071)
- 2. ضع مضخم الصوت على غطاء القاعدة .
- 3. أعد تركيب المسامير الأربعة التي تثبت مضخم الصوت بغطاء القاعدة .
- 4. اتبع التعليمات من [خطوة](file:///C:/data/systems/xpsL501X/ar/SM/topcover.htm#wp1037993) 9 إلى [خطوة](file:///C:/data/systems/xpsL501X/ar/SM/topcover.htm#wp1037722) 12 في [إعادة تركيب الغطاء العلوي](file:///C:/data/systems/xpsL501X/ar/SM/topcover.htm#wp1036191) .
	- 5. أعد تركيب مجموعة الشاشة (انظر [إعادة تركيب مجموعة الشاشة\)](file:///C:/data/systems/xpsL501X/ar/SM/display.htm#wp1205821) .
		- 6. أعد تركيب لوحة المفاتيح (انظر [إعادة تركيب لوحة المفاتيح](file:///C:/data/systems/xpsL501X/ar/SM/keyboard.htm#wp1179994)) .
- 7. أعد تركيب مجموعة مسند راحة اليد (انظر [إعادة تركيب مجموعة مسند راحة اليد\)](file:///C:/data/systems/xpsL501X/ar/SM/palmrest.htm#wp1063475) .
- 8. أعد تركيب وحدة (وحدات) الذاكرة (انظر [إعادة تركيب وحدة \(وحدات\) الذاكرة\)](file:///C:/data/systems/xpsL501X/ar/SM/memory.htm#wp1198546) .
	- 9. أعد تركيب غطاء الوحدة (انظر [إعادة تركيب غطاء الوحدة\)](file:///C:/data/systems/xpsL501X/ar/SM/module_c.htm#wp1451556) .
		- 01. أعد تركيب البطارية (انظر [إعادة تركيب البطارية\)](file:///C:/data/systems/xpsL501X/ar/SM/battery.htm#wp1443274) .

**تنبيه :قبل تشغيل الكمبيوتر ٬أعد تركيب كل المسامير وتأكد من عدم وجود مسامير مفكوكة داخل الكمبيوتر .قد يؤدي عدم القيام بذلك إلى إتلاف الكمبيوتر.**